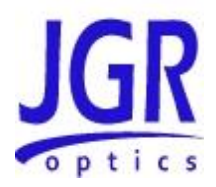

# **OA5 Optical Programmable Attenuators**

User Manual

All information contained herein is believed to be accurate and is subject to change without notice. No responsibility is assumed for its use.

JGR Optics Inc, 2013-2016.

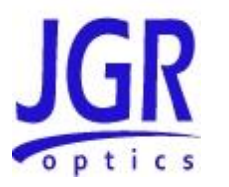

# **TABLE OF CONTENTS**

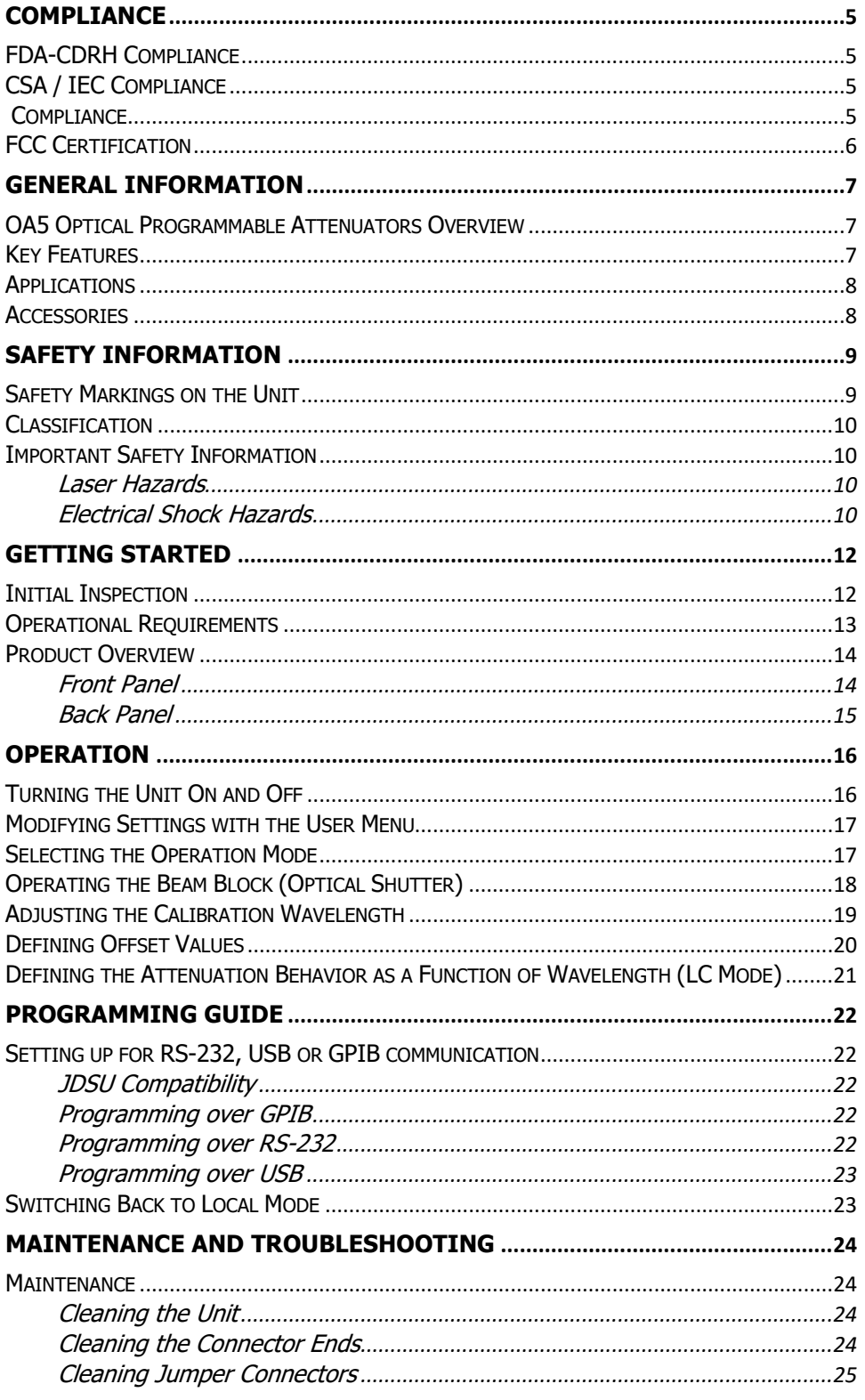

# **OA5 Programmable Attenuator User Manual**

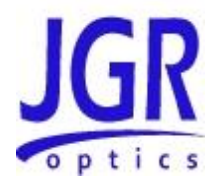

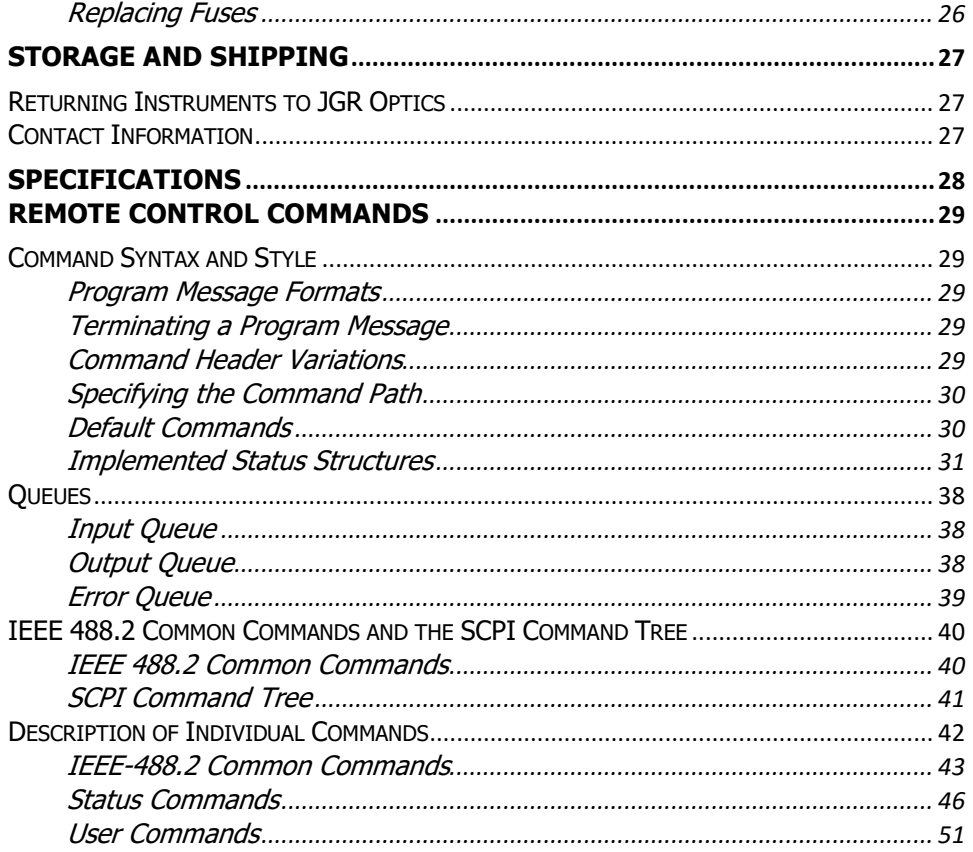

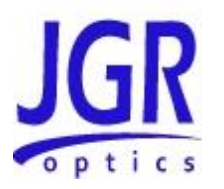

1

# <span id="page-4-0"></span>**COMPLIANCE**

# <span id="page-4-1"></span>**FDA-CDRH Compliance**

Under the US Food and Drug Administration (FDA) Center for Devices and Radiological Health (CDRH), the unit complies with the Code of Federal Regulations (CFR), Title 21, Subchapter J, which pertains to laser safety and labeling. See the link below for more information.

 *[http://www.accessdata.fda.gov/scripts/cdrh/cfdocs/cfcfr/CFRSearch.cfm?CF](http://www.accessdata.fda.gov/scripts/cdrh/cfdocs/cfcfr/CFRSearch.cfm?CFRPartFrom=1000&CFRPartTo=1050) [RPartFrom=1000&CFRPartTo=1050](http://www.accessdata.fda.gov/scripts/cdrh/cfdocs/cfcfr/CFRSearch.cfm?CFRPartFrom=1000&CFRPartTo=1050)*

# <span id="page-4-2"></span>**CSA / IEC Compliance**

The unit complies with certain standards of the Canadian Standards Association (CSA) and the International Electro technical Commission (IEC).

The unit falls in the Installation Category (Overvoltage Category) II under IEC 664. IEC 664 relates to impulse voltage levels and insulation coordination. The particular category is defined as: local level, appliances, portable equipment, etc, with smaller transient over voltages than Installation Category (Overvoltage Category) III.

The unit falls in the Pollution Degree 2 category under IEC 1010-1 and CAN/CSA-C22.2 No. 1010.1. The IEC standard on Safety Requirements for Electrical Equipment for Measurement, Control, and Laboratory Use relates to insulation coordination. The CSA standard is on Safety Requirements for Electrical Equipment for Measurement Control, and Laboratory Use, Part I: General Requirements. The Pollution Degree 2 category is defined as follows: "Normally only non-conductive pollution occurs. Occasionally, however, a temporary conductivity caused by condensation must be expected."

# <span id="page-4-3"></span>**Compliance**

Electronic test equipment is subject to the EMC Directive in the European Union. The EN61326 standard prescribes both emission and immunity requirements for laboratory, measurement, and control equipment. This unit CE certified according to the European Union Directive and Standards.

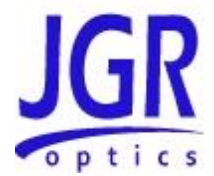

# <span id="page-5-0"></span>**FCC Certification**

15.19(a)(3) All devices

This device complies with Part 15 of the FCC Rules. Operation is subject to the following two conditions: (1) this device may not cause harmful interference, and (2) this device must accept any interference received, including interference that may cause undesired operation.

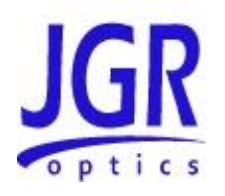

2

# <span id="page-6-0"></span>**GENERAL INFORMATION**

# <span id="page-6-1"></span>**OA5 Optical Programmable Attenuators Overview**

This User Manual for the OA5 attenuators contains complete operating instructions.

OA5 Programmable Optical Attenuators enable precise optical power control and feature high accuracy and superior repeatability. They are ideal for lab and production applications including power level adjustment in automated test systems, BER testing of transmitters and receivers, and channel equalization in WDM systems.

The OA5 Optical Attenuators are available for single-mode and multimode fibers and can be configured for various wavelength ranges and input power levels.

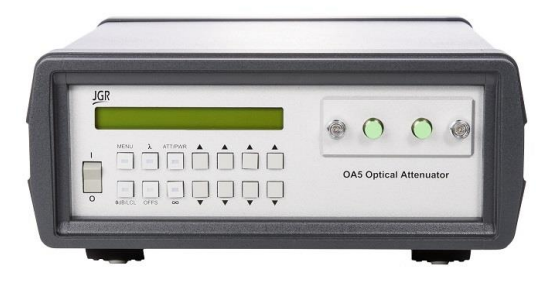

**Figure 1: OA5 Optical Programmable Attenuator**

# <span id="page-6-2"></span>**Key Features**

- Attenuation range as high as 100 dB with a Long range single mode model
- Wide wavelength range model to cover 750 to 1700 nm
- Compatible with new Flexcore (5/125 um) fiber
- RS-232,IEEE 488 GPIB and USB (via USB-DB9 adapter) interfaces

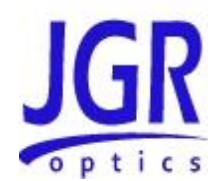

# <span id="page-7-0"></span>**Applications**

- Bit-error-rate (BER) testing
- Link loss simulation
- WDM channel equalization

# <span id="page-7-1"></span>**Accessories**

- AC power cord
- User Manual
- NIST traceable Calibration Certificate

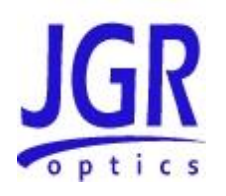

3

# <span id="page-8-0"></span>**SAFETY INFORMATION**

To avoid situations that could result in serious injuries or death, always observe the following precautions.

The safety instructions must be observed whenever the unit is operated, serviced, or repaired. Failure to comply with any of these instructions or with any precaution or warning contained in the User Manual is in direct violation of the standards of design, manufacturing, and intended use of the unit. JGR Optics assumes no liability for the customer's failure to comply with any of these safety requirements.

# <span id="page-8-1"></span>**Safety Markings on the Unit**

The following symbols and messages can be marked on the unit. Observe all safety instructions that are associated with a symbol.

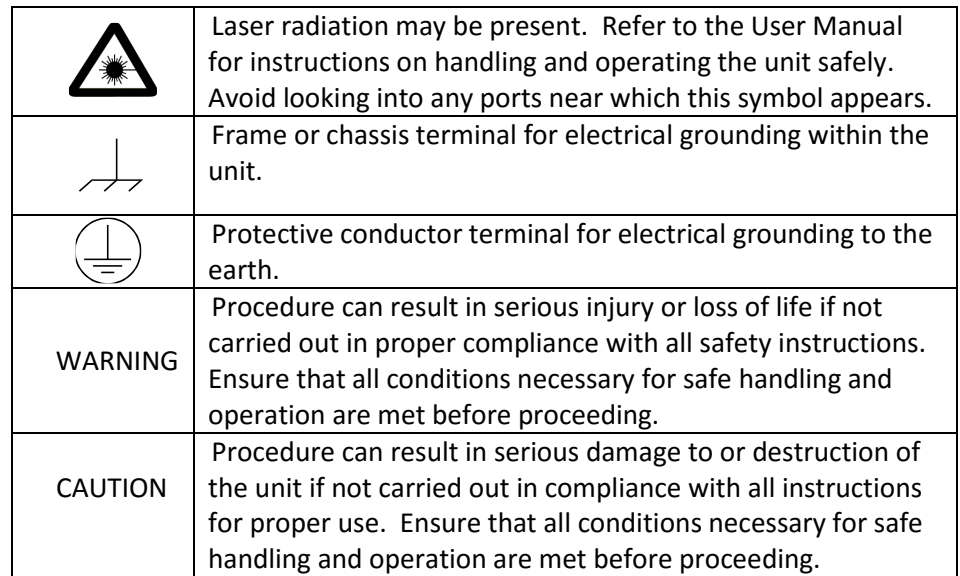

## **Table 1: Safety Symbols**

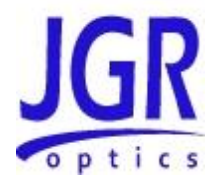

# <span id="page-9-0"></span>**Classification**

OA5 Optical Programmable Attenuators consist of an exposed metal chassis that are connected directly to earth via a power cord and, therefore, are classified as Class 1 instruments.

# <span id="page-9-1"></span>**Important Safety Information**

# <span id="page-9-2"></span>**Laser Hazards**

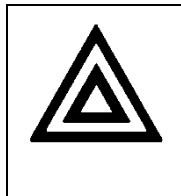

- **Warning**
- Never look into the end of an optical cable connected to an optical output device that is operating. Laser radiation is invisible, and direct exposure can severely injure the human eye.

# <span id="page-9-3"></span>**Electrical Shock Hazards**

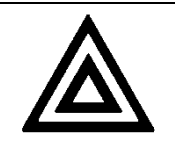

- **Warning**
- Some of the circuits are powered whenever the unit is connected to the AC power source (line power). To ensure that all circuits are powered off, disconnect the power cord from either the power inlet on the unit's rear panel or from the AC line-power source (receptacle). The power cord must always be accessible from one of these points. If the unit is installed in a cabinet, the operator must be able to disconnect the unit from the line power by the system's line-power switch.
- Use only the type of power cord supplied with the unit. If you need to replace a lost or damaged cord, make sure to replace with a power cord of the same type.
- Connect the power cord only to a power outlet equipped with a protective earth contact. Never connect to an extension cord or any receptacle that is not equipped with this feature.
- If using a voltage-reducing autotransformer to power the unit, ensure that the common terminal connects to the earthed pole of the power source.
- Do not interrupt the protective earth grounding. Such action can lead to a potential shock hazard that can result in serious personal injury. Do not operate the unit if an interruption to the protective grounding is suspected.

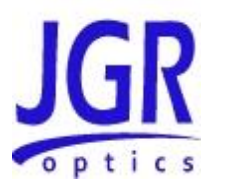

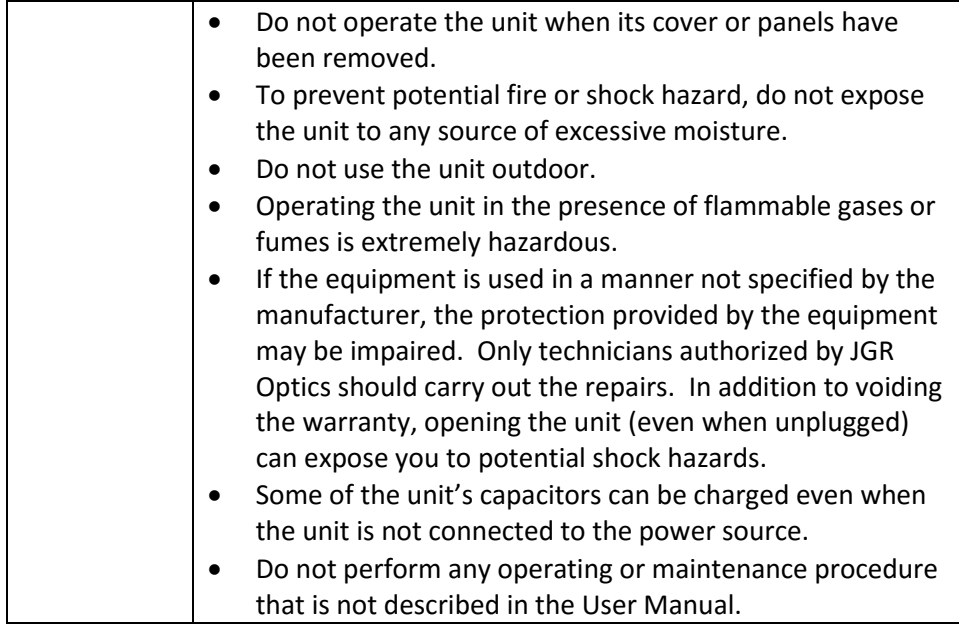

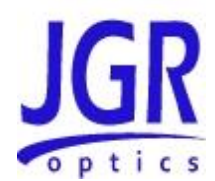

4

# <span id="page-11-0"></span>**GETTING STARTED**

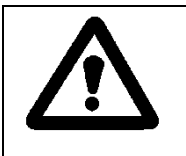

**Caution**

To avoid injury or death, always observe the precautions listed in "SAFETY INFORMATION" section on page **Error! Bookmark not defined.**.

This manual contains complete operating instructions for safe and effective operation of the OA5 Programmable Optical Attenuator. It is recommended that users of the OA5 Attenuator familiarize themselves with contents of this manual before using the instrument.

The inspection report and a description of any customer-requested information may be found in the calibration document envelope included with the instrument.

# <span id="page-11-1"></span>**Initial Inspection**

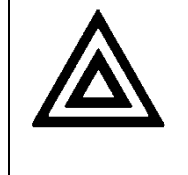

# **Warning**

To avoid electrical shock, do not initialize or operate the unit if it bears any sign of damage. Ensure that the unit and any devices or cords connected to it are properly grounded.

- $\boxtimes$  Inspect the package and contents for signs of damage.
- $\boxtimes$  Ensure all contents are included:
	- OA5 Programmable Optical Attenuator
	- 1 AC power cord
	- User Manual
	- NIST traceable Calibration Certificate
- $\boxtimes$  Read the User Manual thoroughly, and become familiar with all safety symbols and instructions to ensure that the unit is operated and maintained safely.

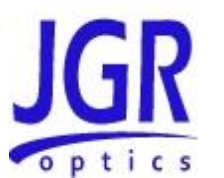

 $\boxtimes$  Ensure the unit is operational:

- Connect the unit to a power source using the provided power cord.
- Set the power switch to ON (for more information, see *[Front Panel](#page-13-1)*, on page *[14](#page-13-1)*) to initialize the OA5 attenuator, and observe the power-up sequence:
- Model number and firmware version of the attenuator are displayed.
- The message "Initializing" should follow momentarily.
- Set the power switch to OFF and disconnect the attenuator.
- $\boxtimes$  Keep the packaging.
- Immediately notify JGR Optics and, if necessary, the carrier, if the content of the shipment is incomplete, if the unit or any of its components are damaged or defective, or if the unit does not pass the initial inspection.

# <span id="page-12-0"></span>**Operational Requirements**

In order for the unit to meet the warranted specifications, the operating environment must meet the following conditions for altitude, temperature, humidity, and voltage.

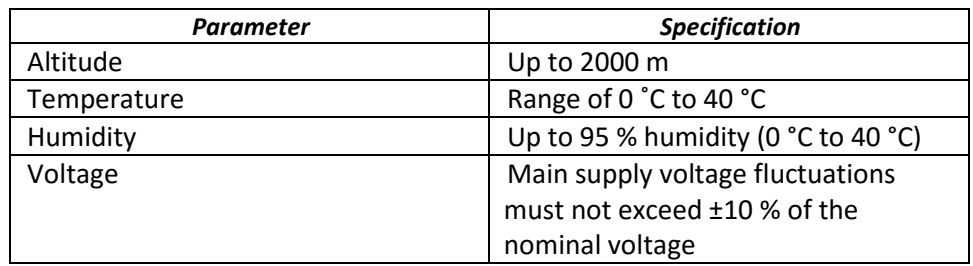

#### **Table 2: Environmental Requirements**

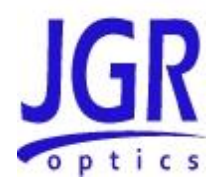

# <span id="page-13-0"></span>**Product Overview**

# <span id="page-13-1"></span>**Front Panel**

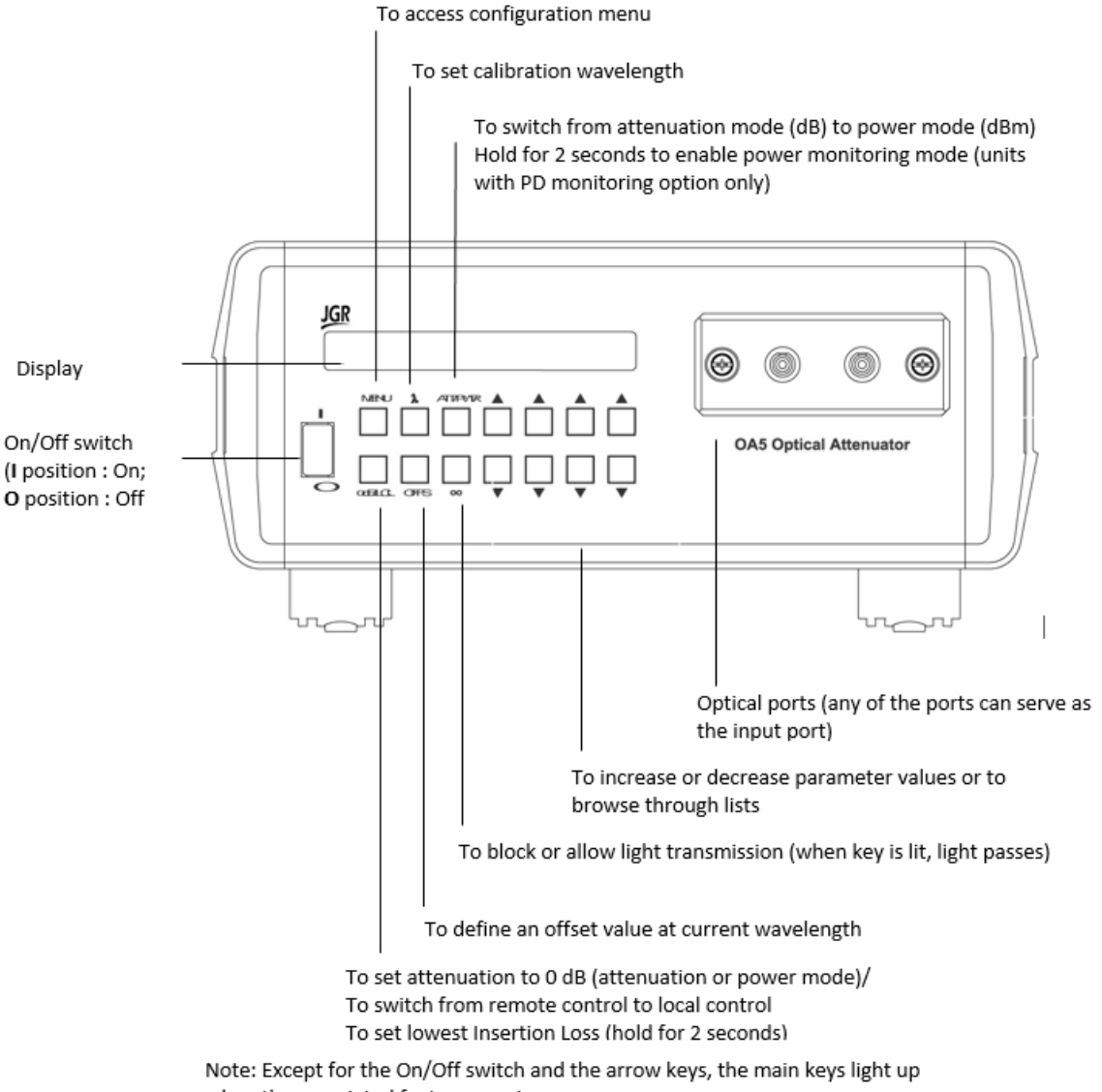

when the associated features are in use.

**Figure 2: Front of the attenuator**

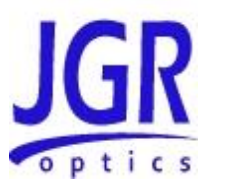

<span id="page-14-0"></span>**Back Panel**

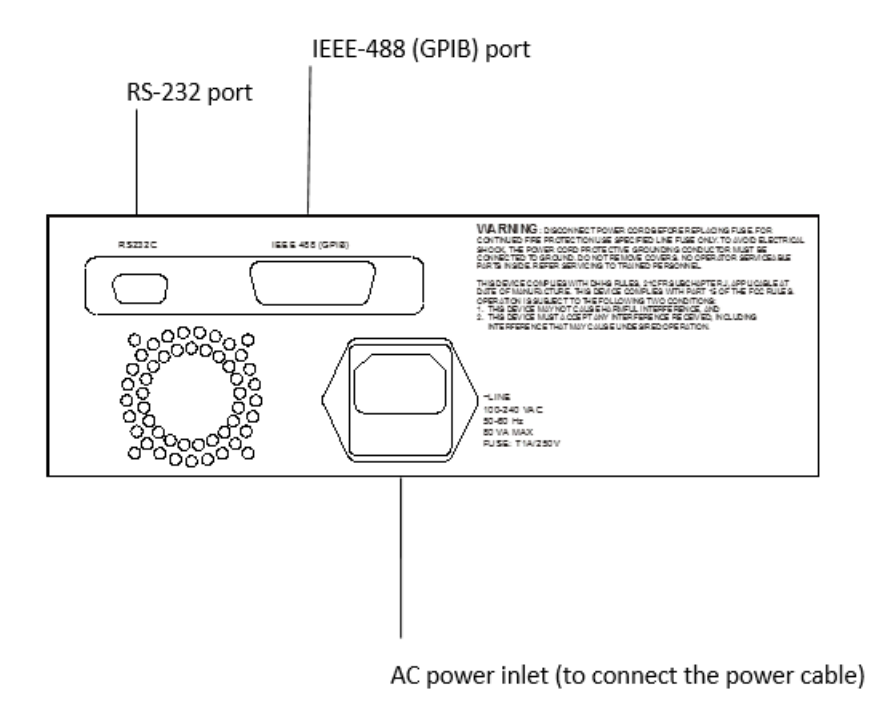

**Figure 3: Back of the attenuator**

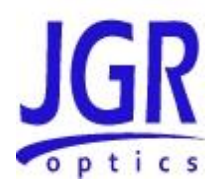

# 5

# <span id="page-15-0"></span>**OPERATION**

# <span id="page-15-1"></span>**Turning the Unit On and Off**

When you turn on your unit, the various parameters such as the state of the beam block and the operation mode will correspond either to the factory values or to those that you have set to better suit your needs.

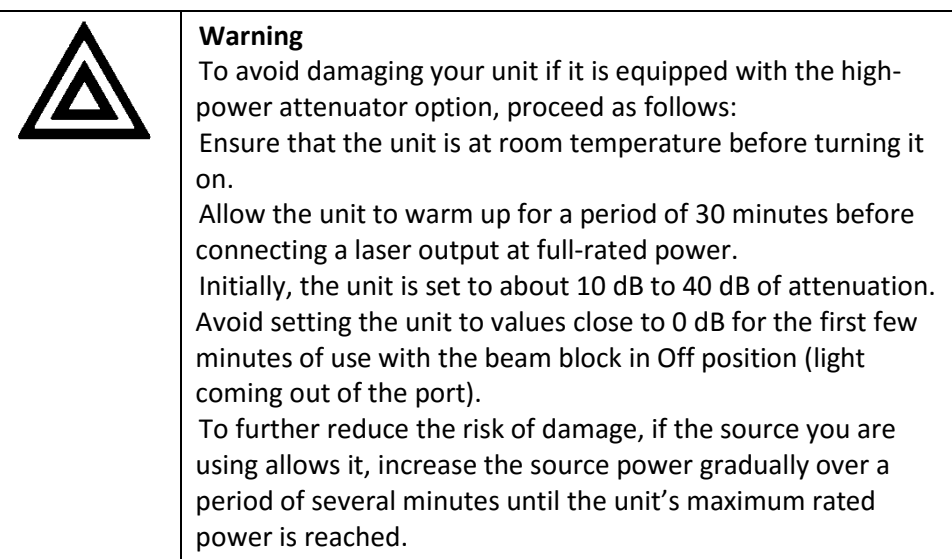

# **To turn the unit on:**

- Connect the unit to a power source using the provided power cord.
- Flip the On/Off switch to the On position (for more information, see *[Front](#page-13-1)  [Panel](#page-13-1)*, on page *[14](#page-13-1)*).

The model number and firmware version of the attenuator are displayed. The message "Initializing" should follow momentarily.

# **To turn the unit off:**

Flip the On/Off switch to the Off position (for more information, see *[Front](#page-13-1)  [Panel](#page-13-1)*, on page *[14](#page-13-1)*).

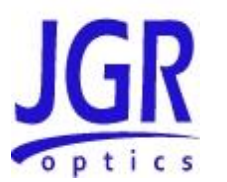

# <span id="page-16-0"></span>**Modifying Settings with the User Menu**

The user menu gives you access to additional settings for unit:

- Baud rate (for the RS-232 communication)
- GPIB address
- State of the beam block (shutter) at startup of the unit
- Behavior of the attenuation value (fixed or variable) when wavelength varies

The access to these settings is sequential, which means that you have to view all settings, in turn, until you reach the one that you want to modify.

# **To modify settings with the user menu:**

1. From the unit's front panel, press the MENU key.

The key will light up and the word "**--Menu--**" will be displayed to indicate that you have now access to the settings.

- 2. Press the MENU key as many times as nessary to view the setting that you want to modify.
- 3. Use the rightmost  $\triangle$  and  $\nabla$  keys to select the desired value.

Note: Even though there are four sets of  $\triangle$  and  $\nabla$  keys on the front panel of your unit, only the rightmost keys can be used in the user menu.

- 4. Repeat steps 2 and 3 with all the settings that need changes.
- 5. Press the MENU key as many times as necessary to reach the end of the menu.
- 6. If you are prompted to confirm the changes, proceed as follows:
	- a. Use the rightmost  $\triangle$  and  $\nabla$  keys until **Yes** or **No** is displayed, depending on if you want to keep the changes or discard them.
	- b. Press the MENU key one last time to confirm or discard the changes.

# <span id="page-16-1"></span>**Selecting the Operation Mode**

Your unit supports two operation modes:

- Attenuation: Values are expressed in dB. By default, the displayed attenuation value is relative to the unit's internal reference attenuation value of 0 dB.
- Output power: Values are expressed in dBm. This could be useful to easily enter the power of the source used for the test.

# **To select the operation mode:**

From the unit's front panel, press the ATT/PWR key until **dB** or **dBm** appears on the display.

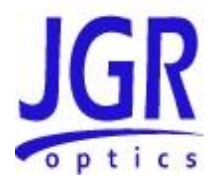

# <span id="page-17-0"></span>**Operating the Beam Block (Optical Shutter)**

Your unit is equipped with a beam block which is an internal device that completely blocks the transmission of light when it is activated.

By default, at startup of the unit, the beam block is activated (no light is transmitted) for safety reasons. However, it is possible to configure your unit so that the next time you start it, the beam block remains in the same state it was the last time you worked with your unit.

# **To block or allow light transmission:**

From the unit's front panel, press the  $\infty$  key. When the light transmission is blocked, the ∞ key is lit and the letters "**BLK**" appear on the display.

# **To change the default state of the beam block:**

- 1. From the unit's front panel, press the MENU key to access the user menu. For more information on how to work with the user menu, see *[Modifying Settings with the User Menu](#page-16-0)*, on page *[17.](#page-16-0)*
- 2. Go to the **BBLOCK PWON** setting.
- 3. Select **ON** to prevent light transmission when the unit is started, or **LST** to keep the last state of the beam block.
- 4. Save your changes.

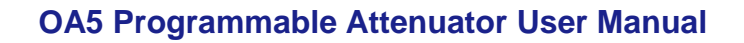

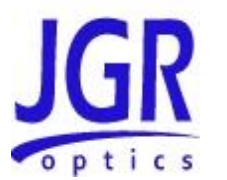

# <span id="page-18-0"></span>**Adjusting the Calibration Wavelength**

You can adjust the calibration wavelength of your unit to the corresponding wavelength of your light source for optimum accuracy.

# **To adjust the calibration wavelength:**

- 1. From the unit's front panel, press the  $\lambda$  key. The current attenuation or power value is displayed next to the calibration wavelength.
- 2. Using the desired  $\triangle$  and  $\nabla$  keys, set the calibration wavelength. The displayed attenuation or power value is adjusted automatically according to the new calibration wavelength.

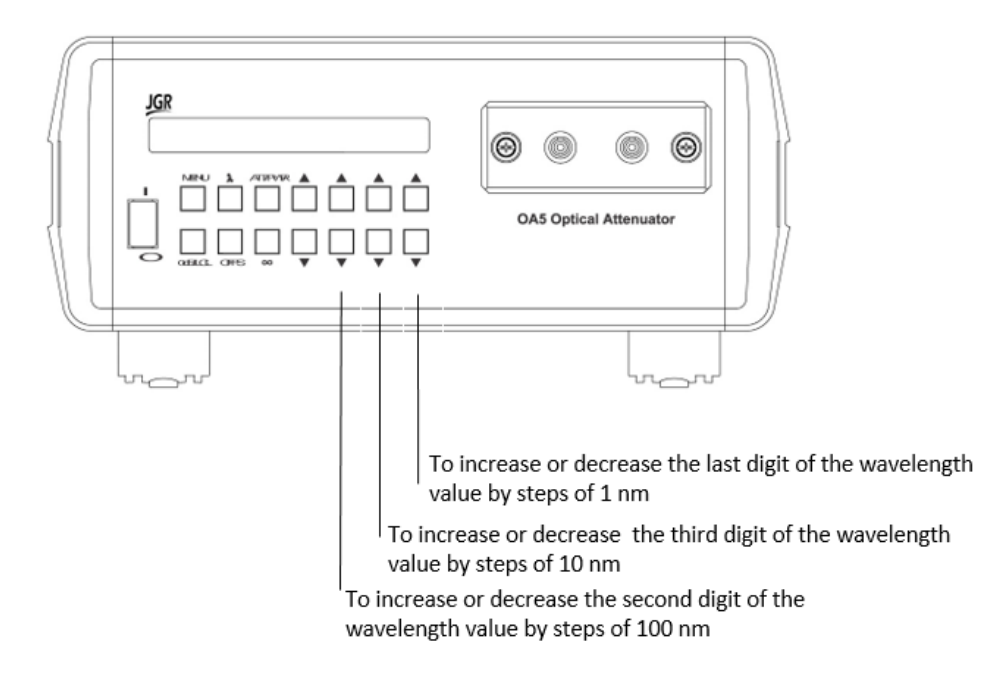

3. Confirm the new setting by pressing the ATT/PWR key.

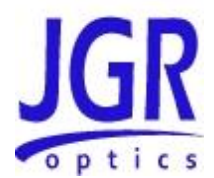

# <span id="page-19-0"></span>**Defining Offset Values**

You may want to define an offset value to take into account any losses in the connected fibers (attenuation mode), or to ensure that the displayed power (power mode) reflects the readings of an actual power meter. Your unit can store one offset value for the attenuation mode, and one for the power mode.

# **To define offset values:**

- 1. Ensure that the unit is in attenuation or power mode, depending on the offset that you want to define. If necessary, press the ATT/PWR key until **dB** or **dBm** appears on the display.
- 2. From the unit's front panel, press the OFFS key.
- 3. If you want to quickly set the offset to 0 dB, press the 0 dB/LCL key or use the desired  $\blacktriangle$  and  $\nabla$  keys, set the offset value.

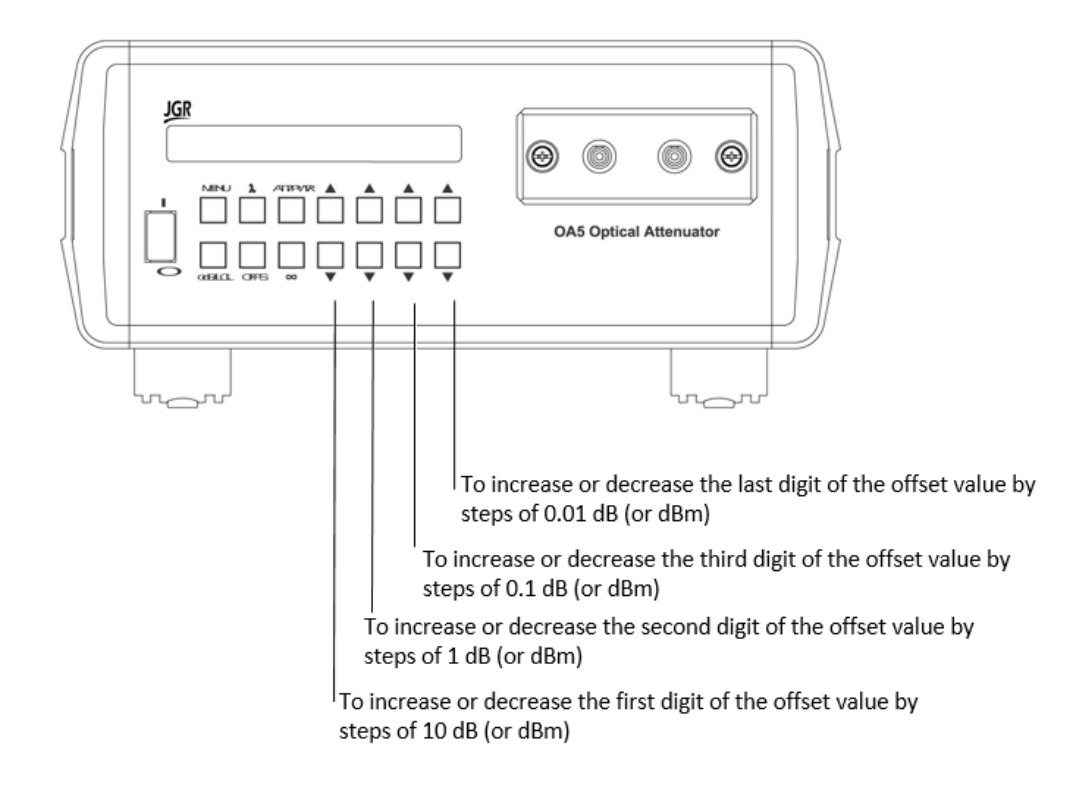

4. Confirm the new setting by pressing the ATT/PWR key.

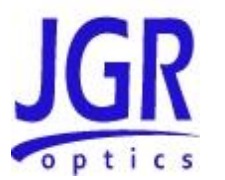

# <span id="page-20-0"></span>**Defining the Attenuation Behavior as a Function of Wavelength (LC Mode)**

The total attenuation can be presented in two ways.

- Normal (default behavior): The total attenuation value varies with the selected wavelength.
- LCM On: The total attenuation value remains the same even when you change the wavelength (the unit's internal components are repositionned to take into account the new wavelength). In this case, a caret ("^") sign is displayed at the right of the wavelength to indicate that the unit is in LC mode and that the attenuation value remains the same regardless of the selected wavelength.

# **To define the attenuation behavior:**

- 1. From the unit's front panel, press the MENU key to access the user menu. For more information on how to work with the user menu, see *[Modifying Settings with the User Menu](#page-16-0)*, on page *[17.](#page-16-0)*
- 2. Go to the **WL MODE** setting.
- 3. Select **NORMAL** if you want the attenuation value to vary with the wavelength, or **LCM ON** to keep the same attenuation value regard.
- 4. The Wavelength Mode is reset to Normal on Power On.

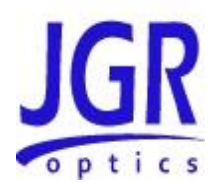

6

# <span id="page-21-0"></span>**PROGRAMMING GUIDE**

# <span id="page-21-1"></span>**Setting up for RS-232, USB or GPIB communication**

The OA5 Optical Programmable Attenuators may be remotely controlled via GPIB (IEEE-488) and RS-232 interface. The GPIB interface of the attenuator conforms to the ANSI/IEEE standards 488.1-1987 and 488.2-1987. The RS232C interface conforms to ANSI/IEEE standard 488.2-1987 where applicable.

The common command set conforms to ANSI/IEEE 488.2 standard syntax. All other commands conform to the Standard Commands for Programmable Instruments (SCPI) command language, version 1999.0.

In order to establish communication between the computer and the meter, the RS-232 bus or the GPIB bus must be configured properly as explained below.

# <span id="page-21-2"></span>**JDSU Compatibility**

The OA5 command set is compatible with JDSU's HA9 Extended Range Programmable Optical Attenuator. Refer to the HA9 Manual for the list of available commands.

# <span id="page-21-3"></span>**Programming over GPIB**

The OA5 Optical Programmable Attenuators support the IEEE-488.1(1978) interface standard. They also support the mandated common commands of IEEE-488.2(1987) standard. Before attempting to communicate with an OA5 attenuator via the GPIB interface, the device address must be set. This address can be set from the user menu. For more information, see *[Modifying](#page-16-0)* Settings *[with the User Menu](#page-16-0)*, on page *[17.](#page-16-0)*

# <span id="page-21-4"></span>**Programming over RS-232**

In order to establish a serial communication between the computer and the OA5, the computer's COM port must be configured as described in Table 9. The baud rate can be set from the user menu. For more information, see *[Modifying](#page-16-0) [Settings with the User Menu](#page-16-0)*, on page *[17.](#page-16-0)*

To connect the OA5 Attenuator to the computer, a standard 9 pins straight RS-232 cable is required. Only three pins, Txd, Rxd and GND are needed.

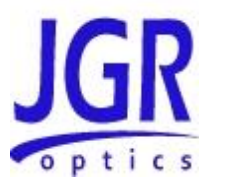

# <span id="page-22-0"></span>**Programming over USB**

It is also possible to remote control the OA5 Optical Programmable Attenuator via USB by using a USB to DB9 adapter cable. The same RS-232 commands are used for USB communication.

#### **Table 3: Serial Communication Settings**

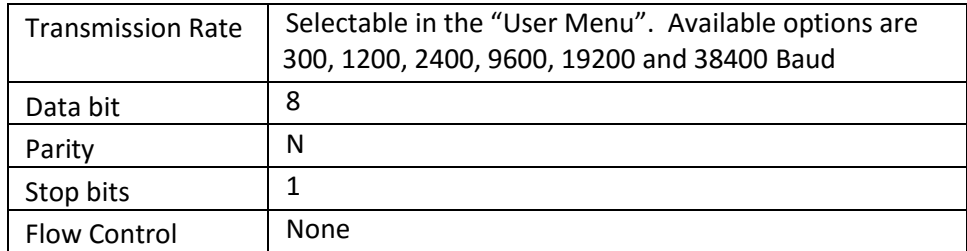

# <span id="page-22-1"></span>**Switching Back to Local Mode**

When the unit is controlled remotely, you can switch back to local mode at any time. To switch back to local mode, from the unit's front panel, press the 0 dB/LCL key.

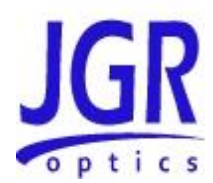

7

# <span id="page-23-0"></span>**MAINTENANCE AND TROUBLESHOOTING**

# <span id="page-23-1"></span>**Maintenance**

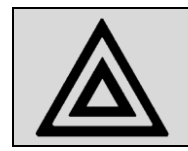

**Warning**

Devices with malfunctioning lasers must be returned to the manufacturer for repair.

# <span id="page-23-2"></span>**Cleaning the Unit**

- 1. Unplug the unit from the line power.
- 2. Clean the enclosure with a damp cloth.
- 3. Do not plug the unit back until it is completely dry.

# <span id="page-23-3"></span>**Cleaning the Connector Ends**

- 1. Clean all connector ends with a lint-free tissue and alcohol before every mating. See the "CLEANING CONNECTORS" section on page 21.
- 2. Loosen the retaining screws of the connector panel, and remove the panel carefully to access the internal connectors (Figure 4).
- 3. Remove the connector from the mating sleeve in the panel.
- 4. Clean the connector end faces and mating sleeve in accordance with the "CLEANING CONNECTORS" Section on page 21.
- 5. Reinstall the connector onto the panel.
- 6. Reinstall the connector panel. To avoid damaging the input and output port fibers, make one or two large loops in the fibers when reinstalling the panel.
- 1.
- 2.
- 3.

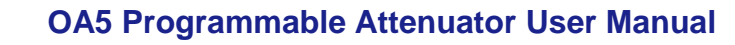

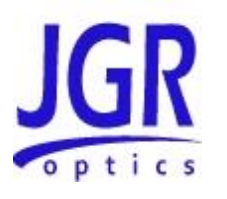

4.

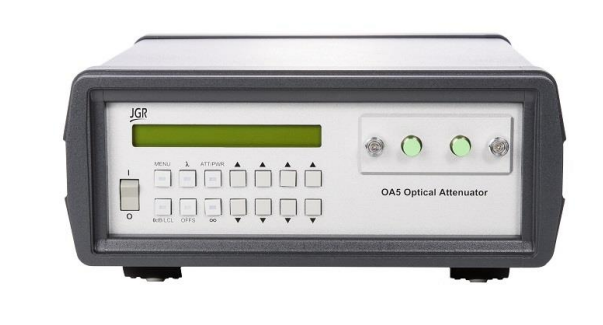

**Figure 4: Removing Connector Panel**

6.

5.

# <span id="page-24-0"></span>**Cleaning Jumper Connectors**

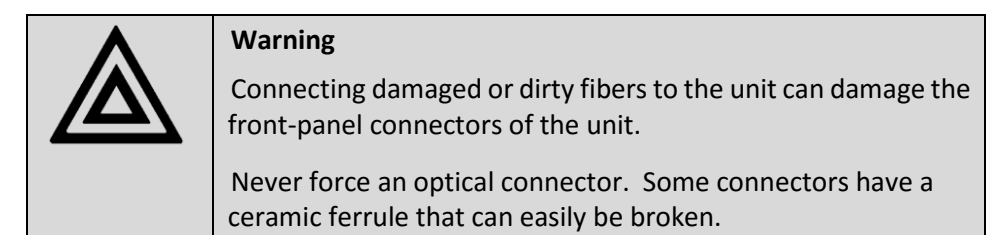

Optical cable ends need to be cleaned before using them with the unit. The following items are required for cleaning the connector:

- Filtered compressed air or dusting gas
- Lint-free swab and lint-free towels
- Optical grade isopropyl alcohol or optical grade 200° ethanol **(do not use rubbing alcohol, which contains 30% water)**

To clean the connectors:

- 1. Blow the sleeve with filtered compressed air.
- 2. Apply optical grade isopropyl alcohol or optical grade ethanol to a small area of a lint-free towel and rub the end of the ferrule over the wet area.
- 3. Wipe the ferrule on a dry area of the lint-free towel.
- 4. Using the dusting gas or compressed air, blow the end of the ferrule.
- 5. Apply the alcohol or ethanol to a lint-free pipe cleaner or swab and wipe off the remaining parts of the connector.
- 6. With the other end of the pipe cleaner or swab, dry the areas cleaned.

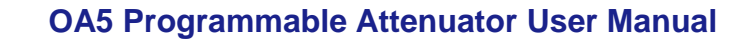

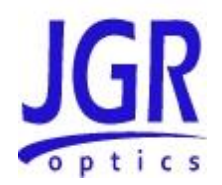

7. Using the dusting gas or compressed air, blow the areas cleaned.

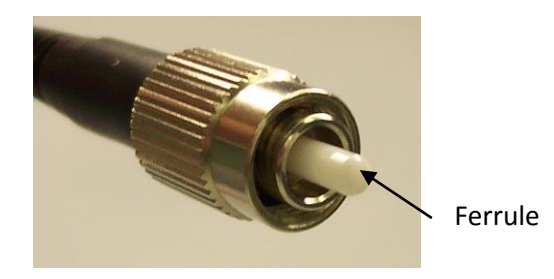

**Figure 5: Connector (Connector Type May Vary)**

# <span id="page-25-0"></span>**Replacing Fuses**

OA5 Optical Programmable Attenuators are protected with a fuse which is located at the back of the unit near the power inlet. The fuse type used is 5 x 20 mm, 1 A/250 V (slow blow/time delay).

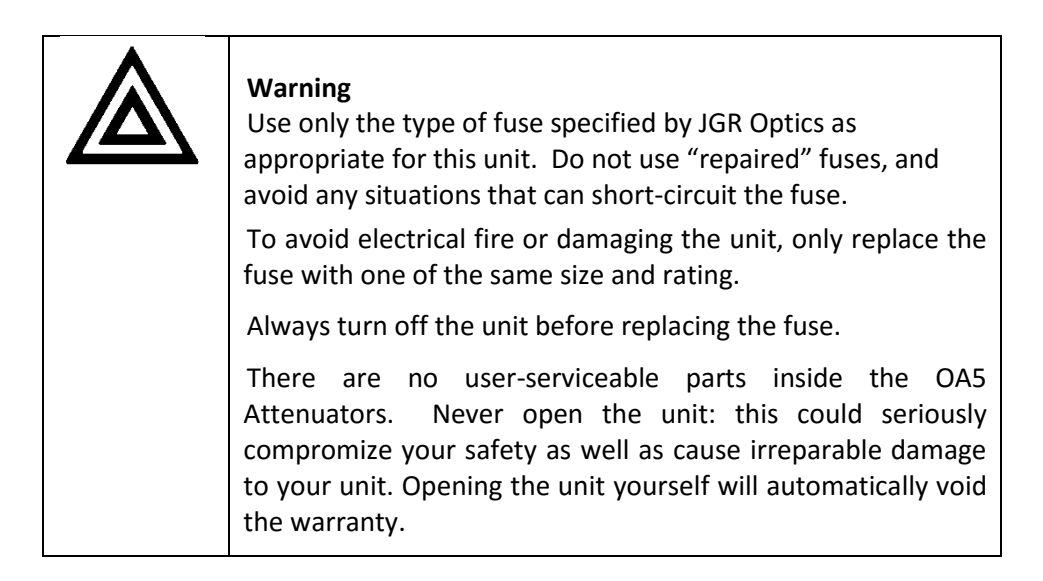

 $\bullet$ 

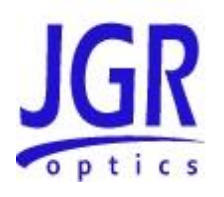

8

# <span id="page-26-0"></span>**STORAGE AND SHIPPING**

Damage can occur from improper handling during storage or shipping. Make sure to maintain the unit within the specified temperature range during storage or shipping. Please follow the recommendations below to minimize the possibility of damage:

If possible, pack the unit in its original packing material when shipping;

Avoid high humidity or large temperature fluctuations that cold generate condensation within the unit.

Avoid unnecessary shocks and vibrations.

# <span id="page-26-1"></span>**Returning Instruments to JGR Optics**

As indicated above, please ship the returned material in the original shipping box and packing material. If these are not available, follow the guidelines below:

- 1. Contact JGR Optics to obtain a RMA number;
- 2. Cover the front panel with foam to prevent damage;
- 3. Wrap the unit in anti-static packaging. Use anti-static connector covers;
- 4. Pack the unit in a strong enough shipping box considering the unit's weight;
- 5. Use enough shock-absorbing material (10 to 15 cm) to cushion the unit and prevent it from moving inside the box. Pink poly anti-static foam is recommended;
- 6. Seal the shipping box securely;
- 7. Clearly mark FRAGILE on at least 3 of the 4 sides of the box;
- 8. Always provide the model and serial number of the unit and, if necessary, the RMA number on any accompanying documentation. If possible, indicate the RMA number on the box itself to facilitate identification.

# <span id="page-26-2"></span>**Contact Information**

JGR Optics Inc. Phone: 613-599-1000 160 Michael Cowpland Drive Fax: 613-599-1099 Ottawa, Ontario, Canada *[sales@jgroptics.com](mailto:sales@jgroptics.com)* K2M 1P6 *[www.jgroptics.com](http://www.jgroptics.com/)*

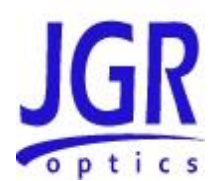

A

# <span id="page-27-0"></span>**SPECIFICATIONS**

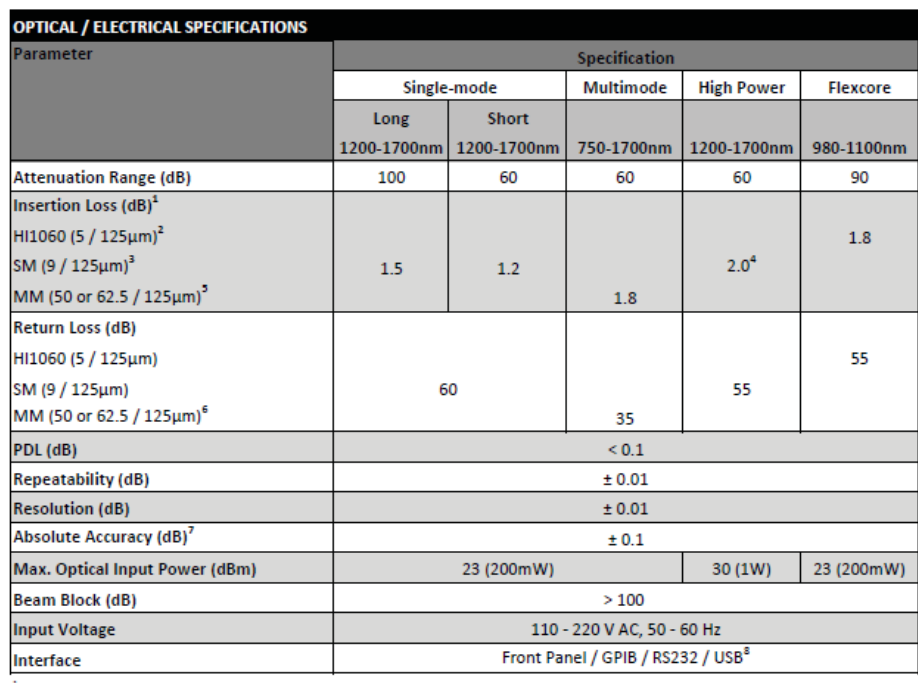

 $^{\rm 1}$  Excluding connectors and couplers.

 $2$ At 980nm and 1060nm.

 $3$  At 1550nm. 0.3 dB higher at 1310nm.

 $4$ At 1550nm 1.0dB higher at 1310nm.

<sup>5</sup> At 850nm. 0.3dB lower at 1310nm.

 $<sup>6</sup>$  At 800-1350nm.</sup>

 $^7$  At calibration wavelength.

 $^6$  USB interface via-USB-DB9 adapter.

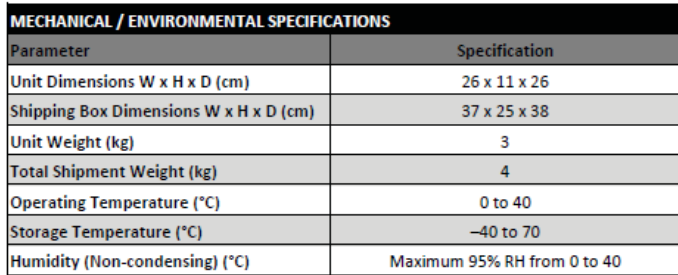

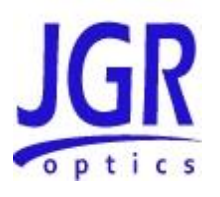

B

# <span id="page-28-0"></span>**REMOTE CONTROL COMMANDS**

# <span id="page-28-1"></span>**Command Syntax and Style**

# <span id="page-28-2"></span>**Program Message Formats**

A program message consists of a command header, followed by its required parameters. The parameters must be separated from the command header by a space, for example, **\*ESE 10**. Multiple parameters must be separated by a comma  $($ , ).

Each program message can contain one or more message units. The message units in a program message must be separated by a semicolon ( ; ), for example, **\*CLS;\*ESE 10**.

# <span id="page-28-3"></span>**Terminating a Program Message**

The command terminator should be a linefeed <LF> plus EOI for GPIB, and a carriage return <CR> plus a linefeed <LF> or <LF> for RS-232. No command processing occurs until a command terminator is received.

# <span id="page-28-4"></span>**Command Header Variations**

Each command header in the command tree has a long form and a short form. Both forms are acceptable and each form gives an identical response.

Examples: :INPut:ATTenuation 10 :INP:ATT 10 :STATus:OPERation:ENABle 255 :STAT:OPER:ENAB 255

The query form of a command must end with a question mark ( ? ). A command can be entered in either uppercase characters or lowercase characters.

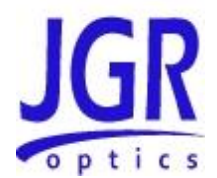

# <span id="page-29-0"></span>**Specifying the Command Path**

In order to use a command in the command tree, the meter must know the full path to the command. If the command is the first command in the program message, the command header must contain the full path to the command. Subsequent commands in the same program message are automatically referenced in the same path as the previous command, unless a colon ( : ) precedes the command's command header, in which case the full path to the command must be included in the command header.

[:INPut]

*:ATTenuation* <Attenuation level in dB>

The following program messages are valid:

:INPut:ATTenuation 10;ATTenuation? :INPut:ATTenuation 10;:INPut:ATTenuation? :STAT:OPER:ENAB 255;ENAB?

The following program messages are **NOT** valid:

INPut:ATTenuation 10;INPut:ATTenuation? (no colon before second command) STAT:OPER:ENAB 5;OPER? (ENAB command at different level than OPER?)

# <span id="page-29-1"></span>**Default Commands**

Default commands are commands that do not need to be explicitly included in the command path. If a default command for a path exists, it is enclosed by square brackets ([ ]) in the command tree. If a default command is implied in the first command of a program message, the command path for subsequent commands is determined as if the default command had been explicitly included in the first command header.

[:INPut]

*:ATTenuation* <Attenuation level in dB>

The following program messages are valid:

INPut:ATTenuation 10 ATTenuation 20

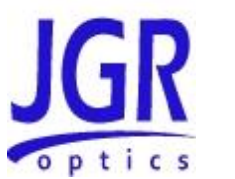

# <span id="page-30-0"></span>**Implemented Status Structures**

There are three distinct status data structures implemented in the OA5 attenuator:

- IEEE 488.2 defined standard registers (standard status structure)
- SCPI defined operation registers (operation status structure)
- SCPI defined questionable registers (questionable status structure)

The 488.2 standard status structure consists of four registers:

- status byte register
- service request enable register
- standard event status register
- standard event status enable register

The operation and questionable status structures are identical except for the use of their individual bits. These status structures are each composed of five registers:

- condition register
- positive transition register (PTRansition)
- negative transition register (NTRansition)
- event register
- event enable register

The bits in the operation status structure reflect a specific condition within the attenuator. The OA5 attenuator only uses bit 2 of the condition register. Bit 2, the "Settle" bit, is set when the OA5 attenuator is in the process of adjusting the attenuation.

The bits in the questionable registers give an indication of the quality of the output of the OA5 attenuator. None of the bits in the questionable register are currently used by the attenuator.

All three status structures are connected by the status byte register. Refer to IEEE488.2 and SCPI1999 documents for the details.

Note that the standard event status register and the event register are both "sticky" (i.e. once their bits are set to 1 they remain set until they are cleared by appropriate commands). The status byte register and the condition register are both dynamic and get updated when the state of the instrument or the underlying status structures change.

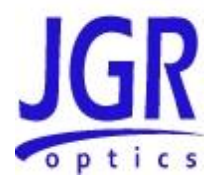

# **Status Byte Register**

The status byte register contains the summary bits for each of the structures implemented in the attenuator, the master summary bit (MSB) and the request for service bit (RQS).

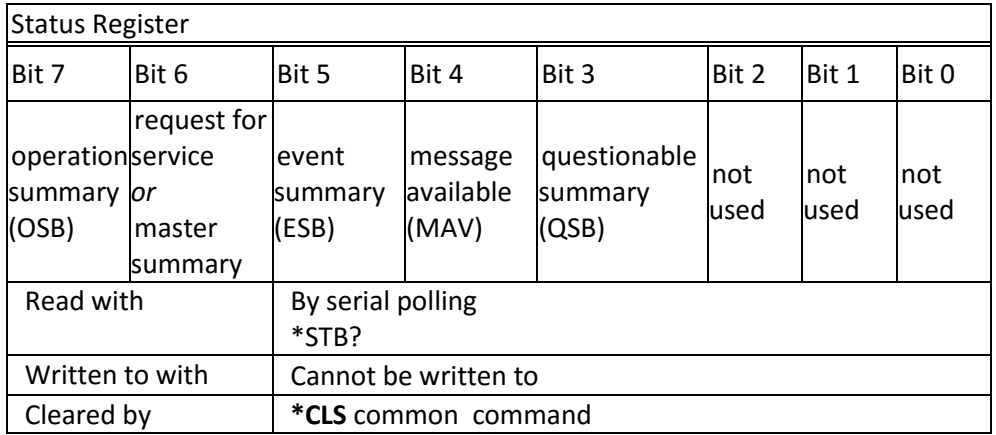

- Bit 0 is not used.
- Bit 1 is not used.
- Bit 2 is not used.
- Bit 3 (questionable summary) is the summary bit for questionable status structure. It is set if any bit in the questionable event status register is set while the corresponding bit in the questionable event enable register is set.
- Bit 4 (message available) is set to 1 when a response message is available in the output queue.
- Bit 5 (event summary bit) is the summary bit for the standard event status structure. The ESB summary message bit is set if any bit in the standard event status register is set while its corresponding value in the standard event status enable register is set.
- Bit 6, as the service request bit, is set to 1 if a service request has been generated. Bit 6, as the master summary bit, is set when there is at least one reason for the attenuator to request service from the controller. That is, the master summary bit is set if any summary bit in the status byte register is set and if the corresponding bit in the service request enable register is also set.
- Bit 7 (operation summary bit) is the summary bit for the operation status register. It is set if any bit in the operation event register is set while the corresponding bit in the operation event enable register is set.

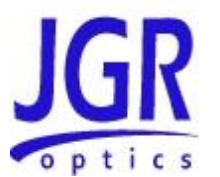

# **Service Request Enable Register**

The service request enable register determines which summary bits in the status byte register can generate service requests. If a summary bit in the status register is set to 1 and the corresponding bit in the service request enable register is set to 1, a service request is generated by the attenuator. A new service request is not generated for this condition unless the bit in the status register or the bit in the service request enable register is cleared and the condition reoccurs.

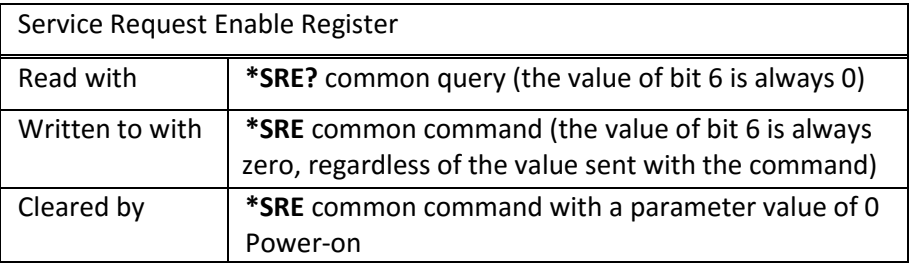

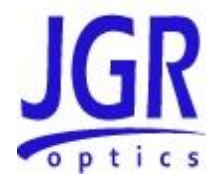

# **Standard Event Status Register**

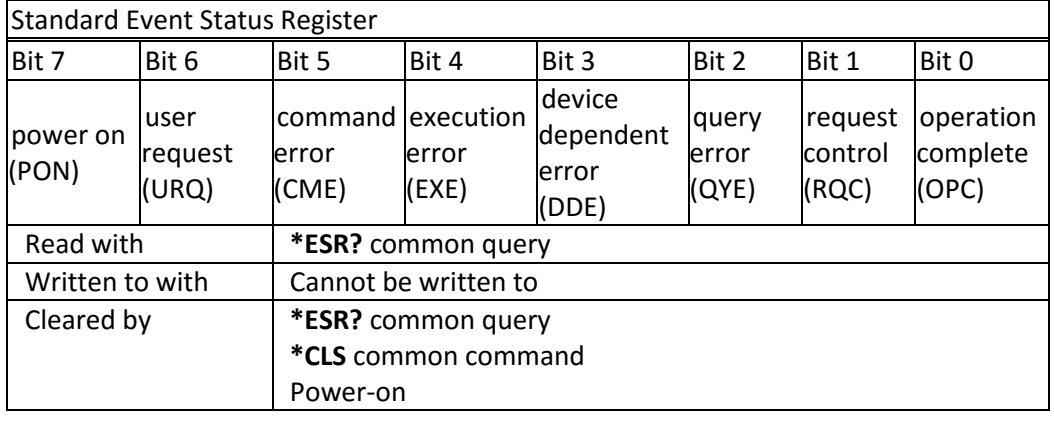

- Bit 0 (operation complete) is set in response to the **\*OPC** common command. This bit is set when all operations are complete.
- Bit 1 (request control) is always set to 0.
- Bit 2 (query error) is set when a query error occurs, for example, an attempt is made to read the output queue when the output queue is empty or when the data in the output queue is lost.
- Bit 3 (device dependent error) is set by the attenuator to indicate that an error has occurred that is not a command error, an execution error, or a query error.
- Bit 4 (execution error) is set when an execution error is detected by the attenuator, for example, if a command parameter is out of the range of the attenuator or a valid program message cannot be executed due to some condition in the attenuator.
- Bit 5 (command error) is set when a command error is detected by the attenuator, for example, if a syntax error is detected in a program message, an incorrect command header is received, or if an IEEE GET message is received in the middle of a program message.
- Bit 6 (user request) is always set to 0.
- Bit 7 (power on) is set when an off-to-on transition occurs in the power supply of the attenuator.

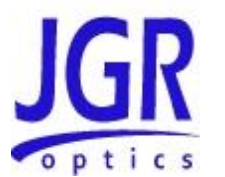

#### **Standard Event Status Enable Register**

The contents of the standard event status enable register determine which events in the standard event status register are reflected in the event summary bit (ESB) of the status byte register.

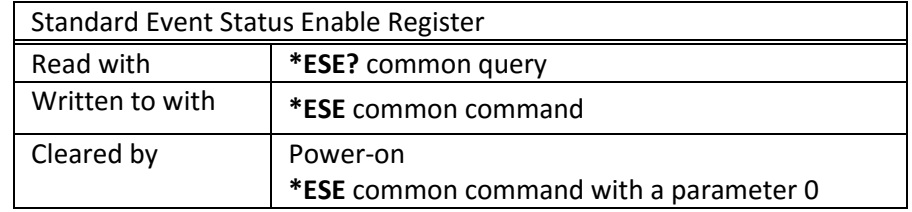

#### **Operation and Questionable Condition Registers**

Each bit in these condition registers reflects a specific condition or state within the attenuator. A bit is set when the attenuator enters the state associated with that bit and remains set while the device is in that state.

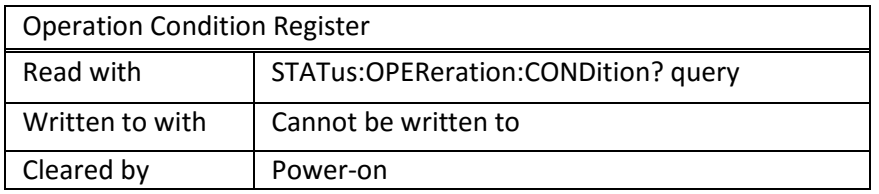

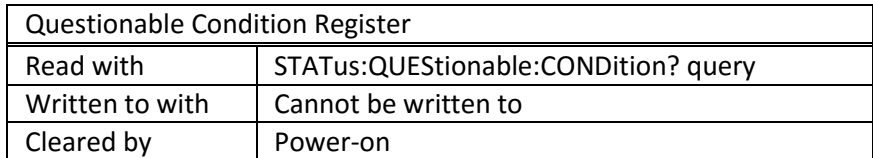

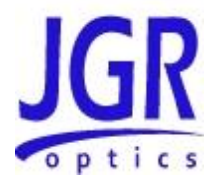

## **Operation and Questionable Event Registers**

Event registers reflect changes in the conditions of the attenuator. Each bit in the operation event register and the questionable event register is associated with a bit in the corresponding condition register. Depending on the values of the positive transition register and the negative transition register, a bit in the event register can be set when the associated bit in the condition register changes from 0 to 1, from 1 to 0, or both. If both the positive transition and negative transition bits are set to 0, the event register bit is not set on either transition.

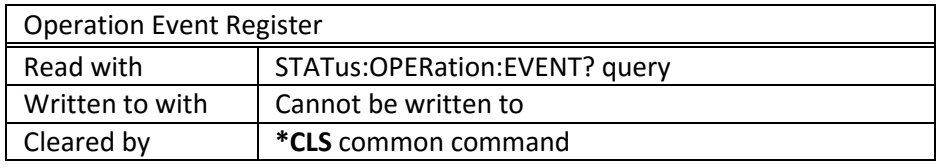

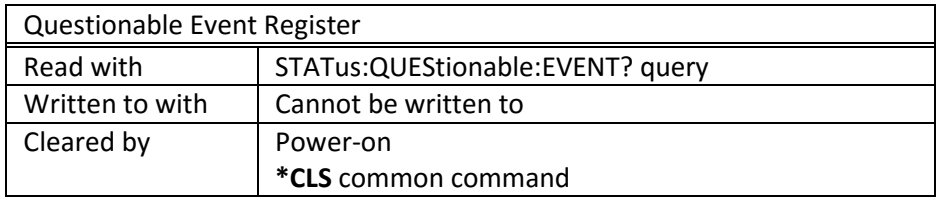

## **Operation and Questionable Event Enable Registers**

The event enable registers determine which event bits in the associated event register causes the summary message bit in the status byte register to be set. If any event bit in the event register is set while its associated bit in the event enable register is also set, the summary message bit is set to true.

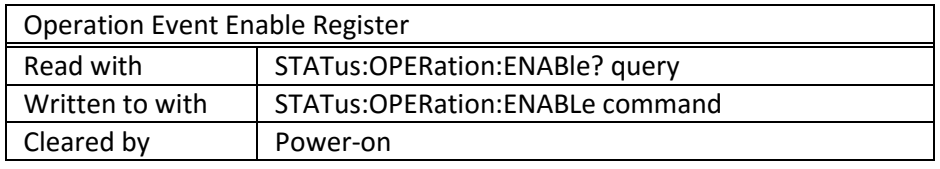

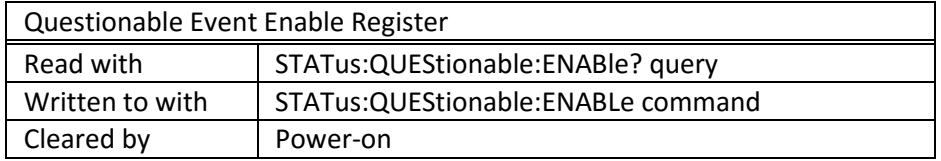

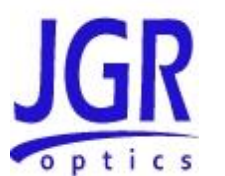

#### **Operation and Condition Positive Transition Register**

If a bit in the positive transition register is set, then a positive transition (a transition from 0 to 1) in the associated bit in the condition register sets the associated bit in the event register.

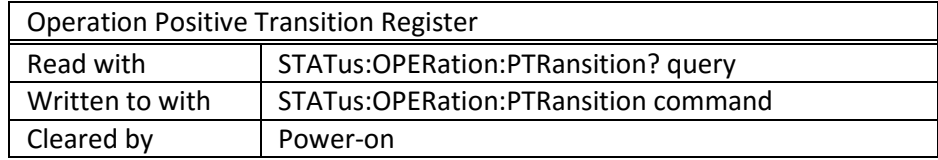

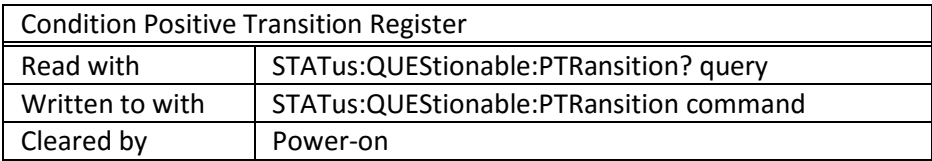

## **Operation and Condition Negative Transition Register**

If a bit in the negative transition register is set, then a negative transition (a transition from 1 to 0) in the associated bit in the condition register causes the associated bit in the event register to be set.

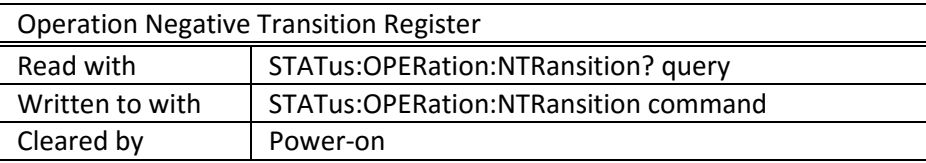

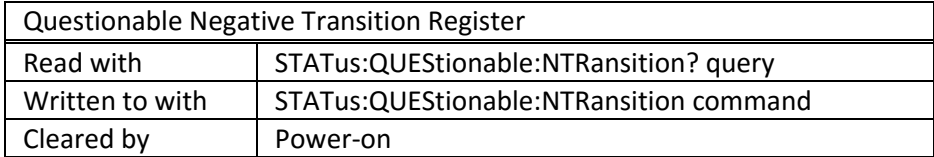

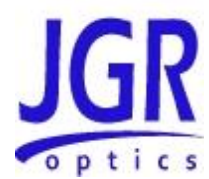

# <span id="page-37-0"></span>**Queues**

# <span id="page-37-1"></span>**Input Queue**

The input queue in the attenuator is a first-in-first-out (FIFO) queue and is 128 characters in length. Data bytes received from the controller are placed in the input queue in the order received. When a full message unit is received, it is transferred to the parser.

If the input queue becomes full while the GPIB is being used, the data acknowledge signal (DAQ) is not sent to the GPIB controller until a character is transferred from the input buffer to the parser. This ensures that no bytes in the program message are lost. However, the RS232C interface has no DAQ signal and cannot be signaled when the input queue becomes full. Therefore, characters sent to the OA5 attenuator are lost. If a new program message is received before the response to a query in a previous message is read, the output queue is cleared, MAV is set to false, and the query error bit is set. This error is also referred to as an un-terminated error.

# <span id="page-37-2"></span>**Output Queue**

Responses to query messages are placed in the output queue. This queue is 128 characters in length. When a response is placed in the output queue, the MAV bit in the status register is set. The MAV bit is cleared when the response is sent. Response messages are always terminated with the sequence <LF> and, if the response is being sent through the GPIB, the EOI signal is set to true when the last character in a response is sent.

If an attempt is made to read the output queue when it is empty and the current program message does not contain a query, a query error bit is set.

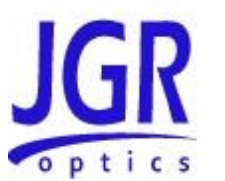

## <span id="page-38-0"></span>**Error Queue**

The error queue is where errors are placed and it can contain up to 10 error messages. Because it is a FIFO queue, the error returned when the error queue is read is always the first error that occurred.

If more than 10 errors are put in the error queue, an overflow error occurs and the last error in the queue is overwritten with error number -350 (Queue Overflow). Each error in the queue consists of an error number and a brief error message.

Description of Error Numbers

0 No error

No error has occurred.

-100 Command error

A command error was detected, but the parser cannot be more specific.

-130 Suffix error

An error was detected in the suffix sent with the command, but the parser cannot be more specific.

-220 Parameter error

An error was detected in a parameter, but the control block cannot be more specific.

-240 Hardware error

A hardware error was detected, but the control block cannot be more specific.

-330 Self-Test error

The device failed a self-test.

-350 Queue overflow

The error queue has overflowed, and an error has occurred that cannot be recorded.

-400 Query error

A query error was detected, but the parser cannot be more specific.

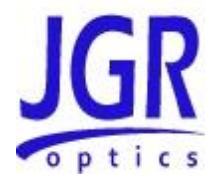

# <span id="page-39-0"></span>**IEEE 488.2 Common Commands and the SCPI Command Tree**

# <span id="page-39-1"></span>**IEEE 488.2 Common Commands**

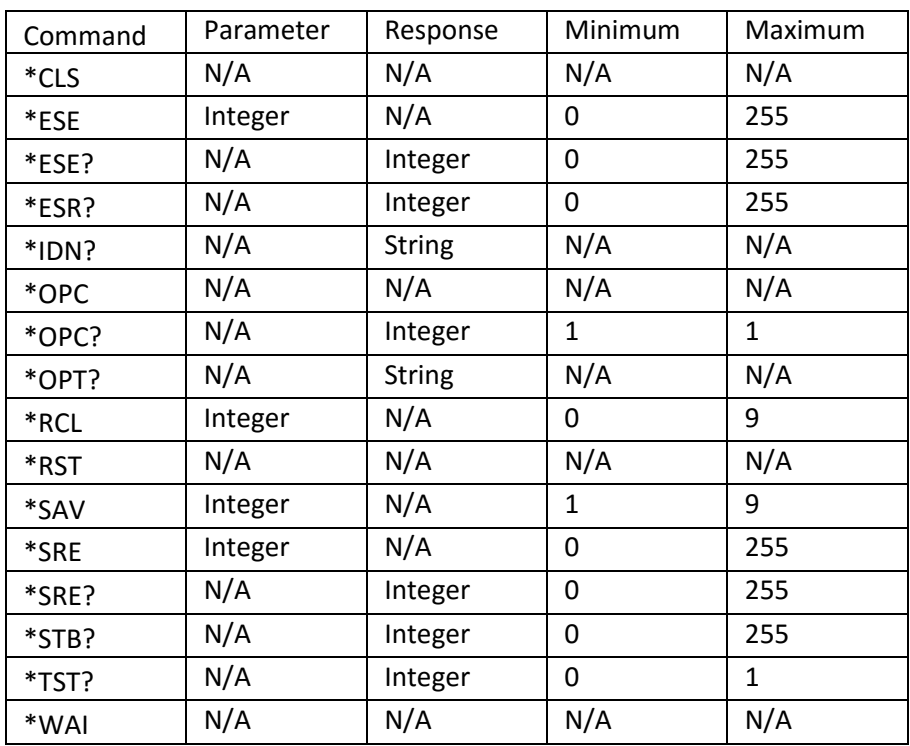

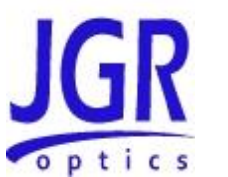

# <span id="page-40-0"></span>**SCPI Command Tree**

All commands other than the IEEE 488.2 common commands are listed in the following table.

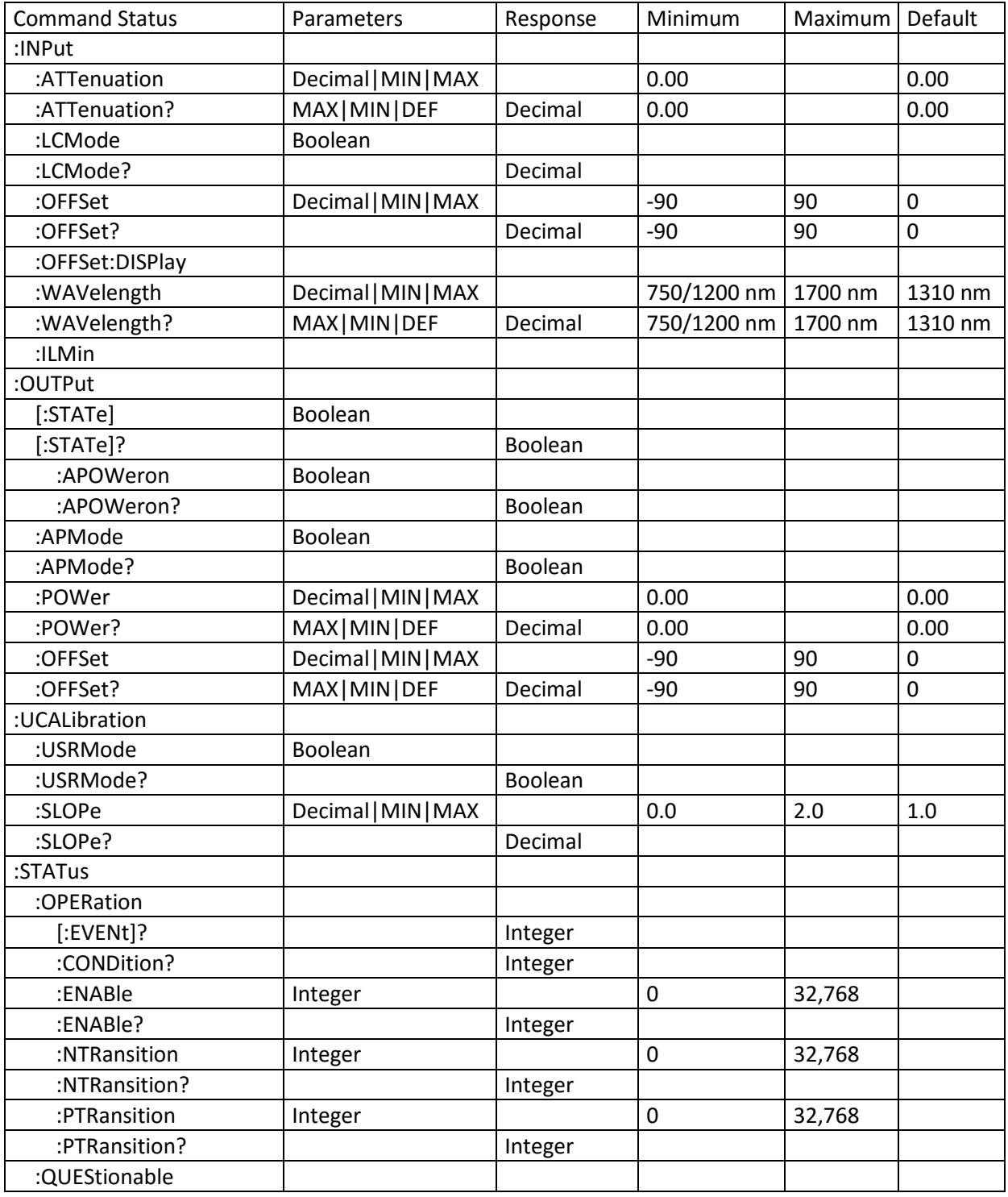

# **OA5 Programmable Attenuator User Manual**

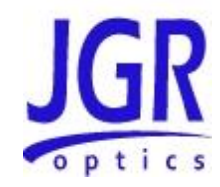

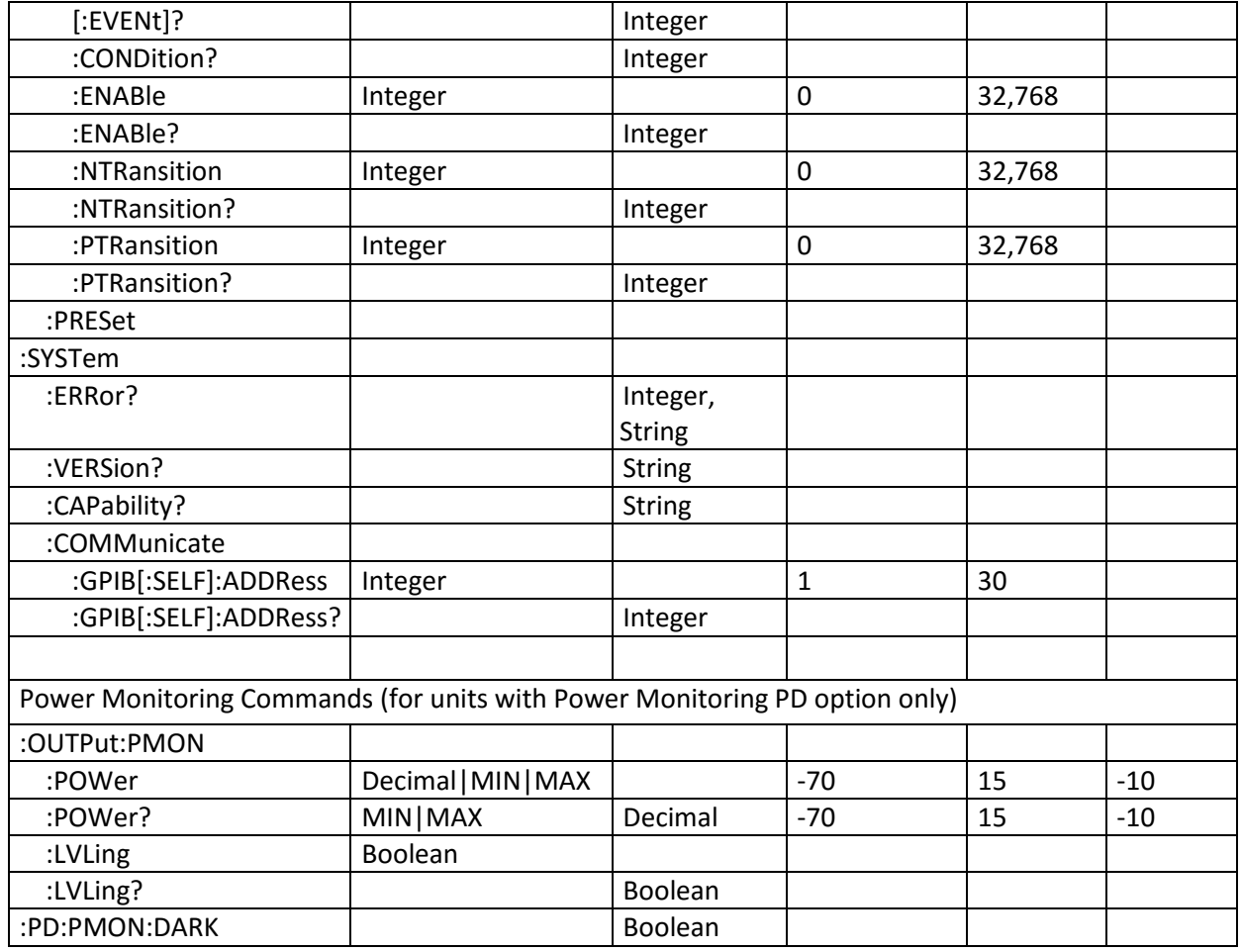

# <span id="page-41-0"></span>**Description of Individual Commands**

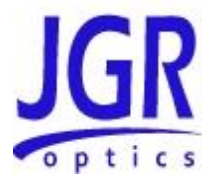

# <span id="page-42-0"></span>**IEEE-488.2 Common Commands**

# Clear Status Command

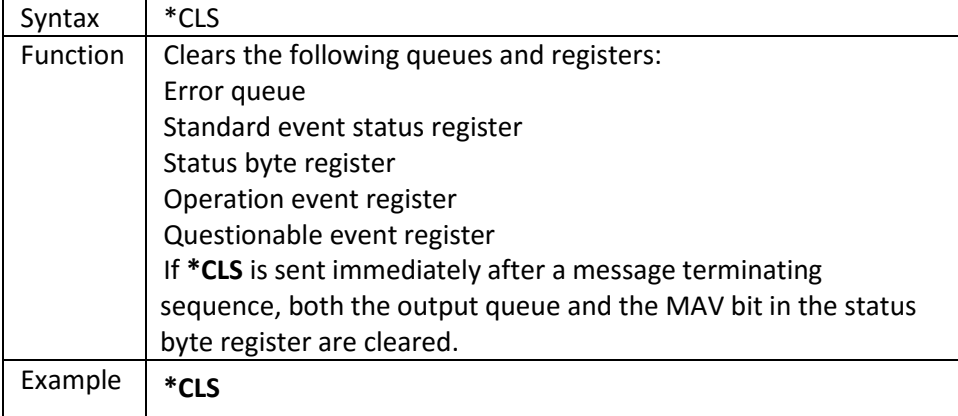

# **Standard Event Status Enable Register Command**

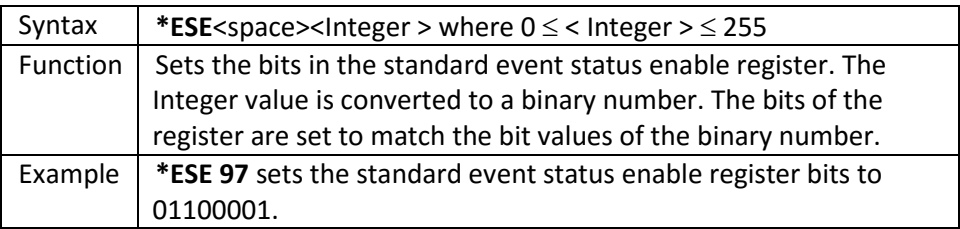

## **Standard Event Status Enable Register Query**

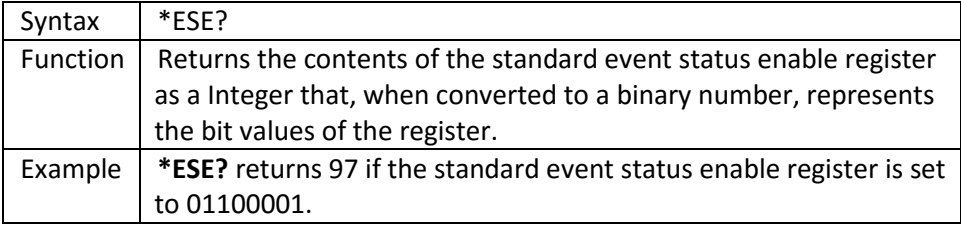

## **Standard Event Status Register Query**

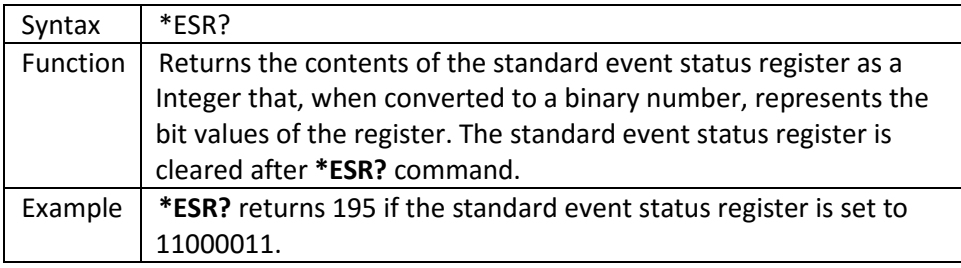

# **Identification Query**

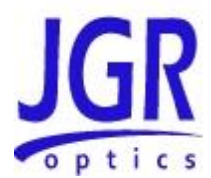

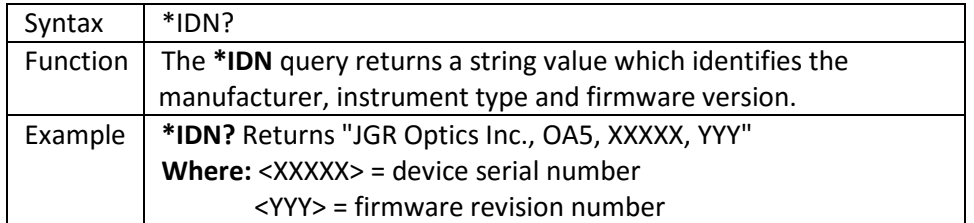

# **Operation Complete Command**

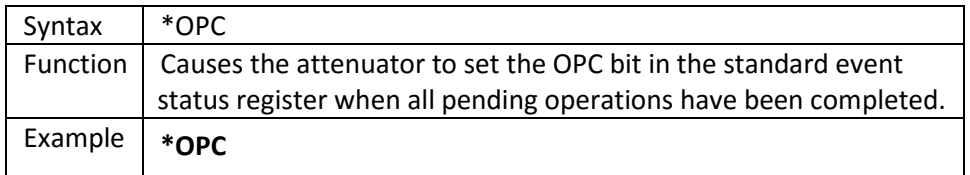

# **Operation Complete Query**

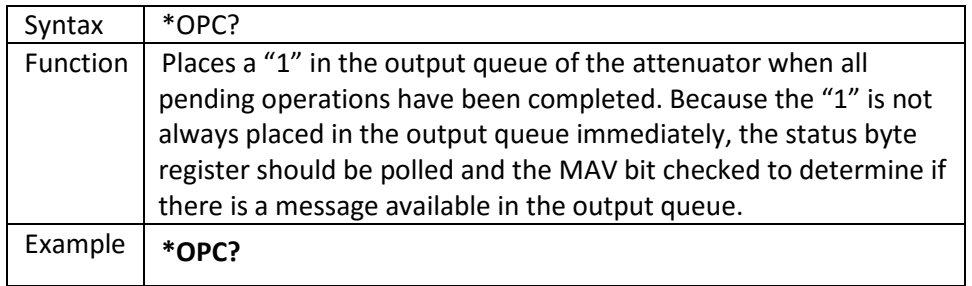

# **Option Identification Query**

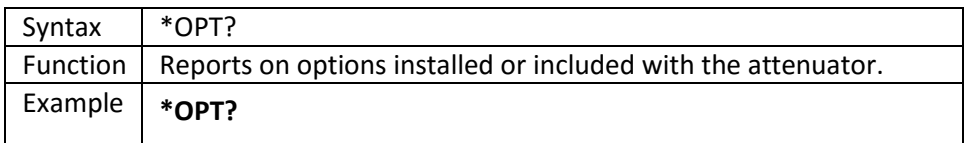

#### **Recall Command**

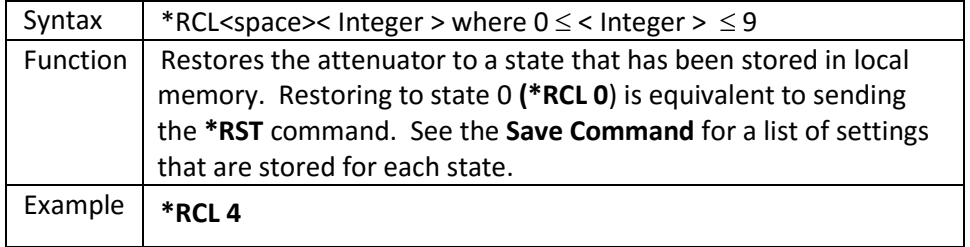

#### **Reset Command**

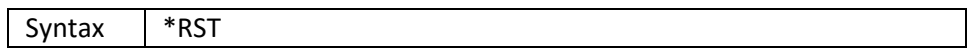

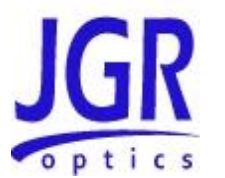

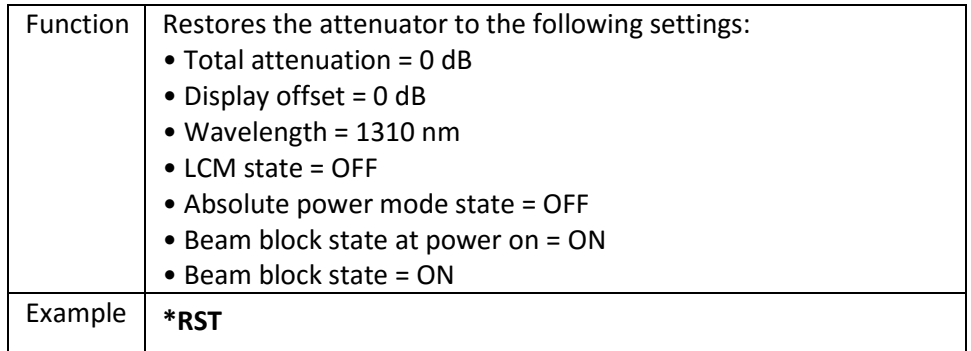

## **Save Command**

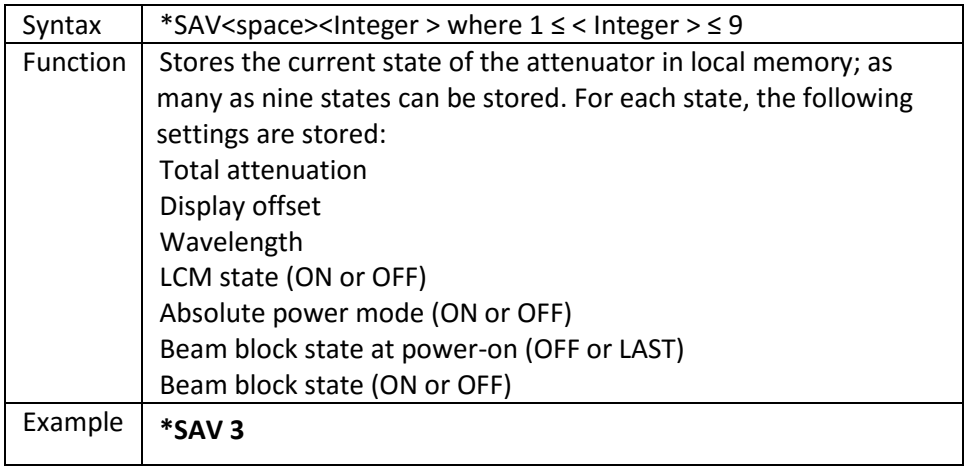

## **Service Request Enable Command**

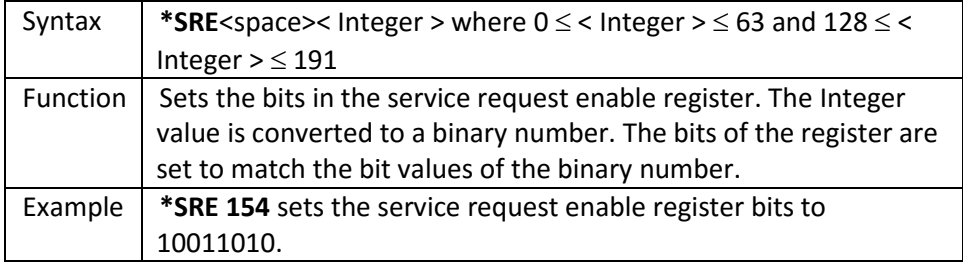

# **Service Request Enable Query**

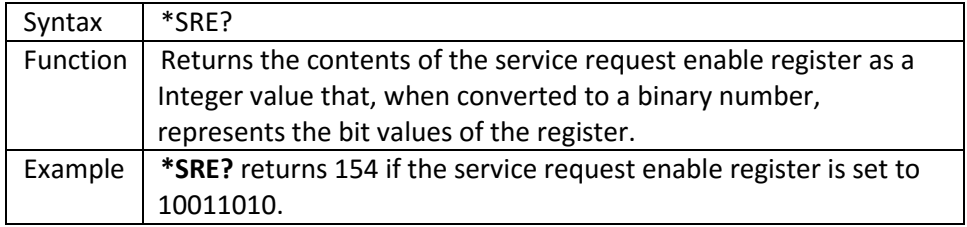

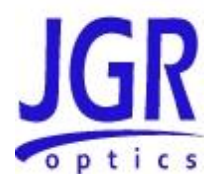

# **Read Status Byte Query**

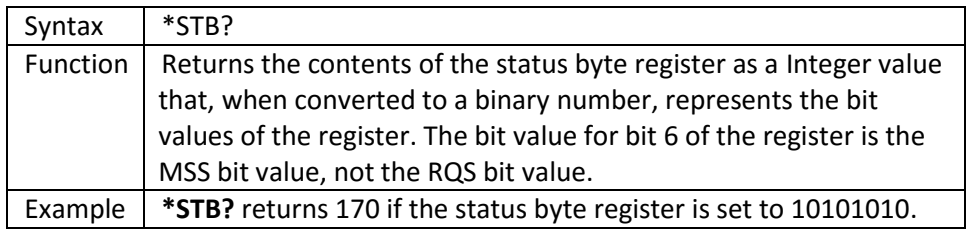

# **Self-Test Query**

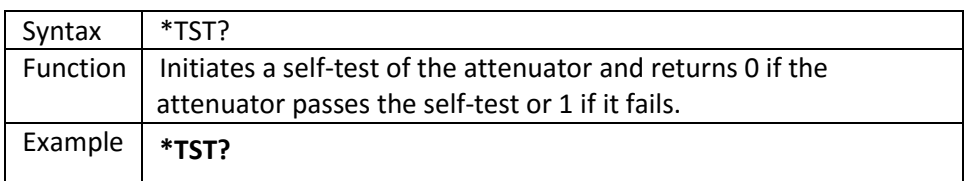

#### **\*WAI Command**

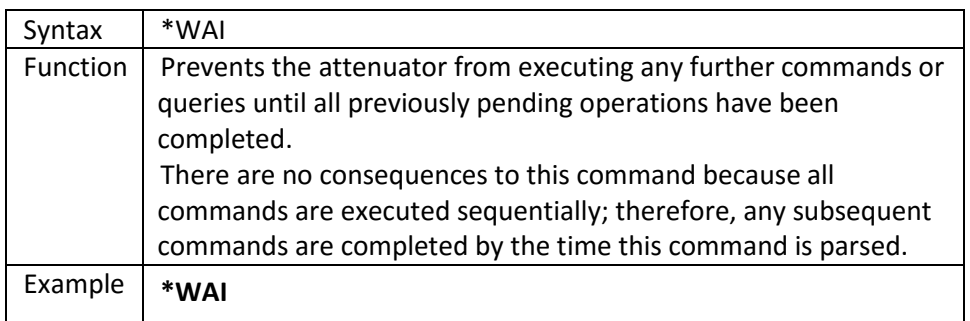

# <span id="page-45-0"></span>**Status Commands**

# **:STATus:OPERation:CONDition?**

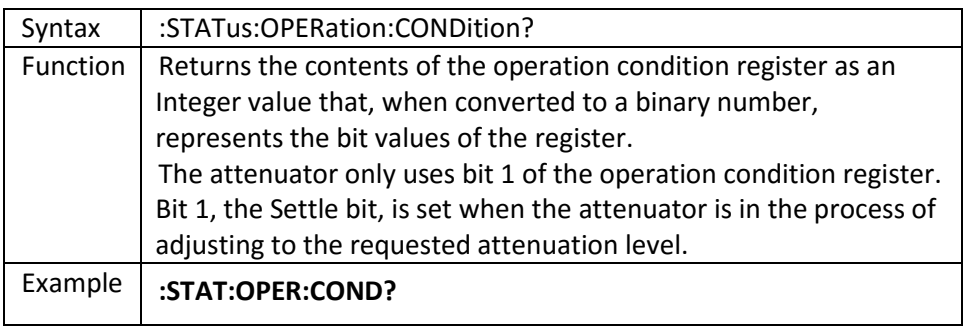

## **:STATus:OPERation:ENABle**

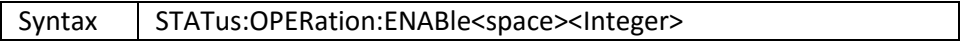

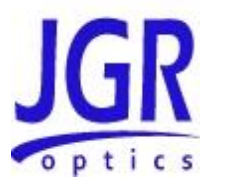

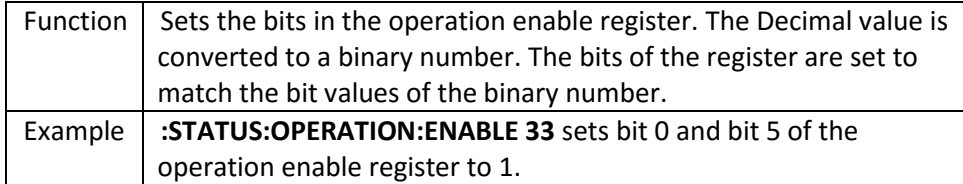

## **:STATus:OPERation:ENABle?**

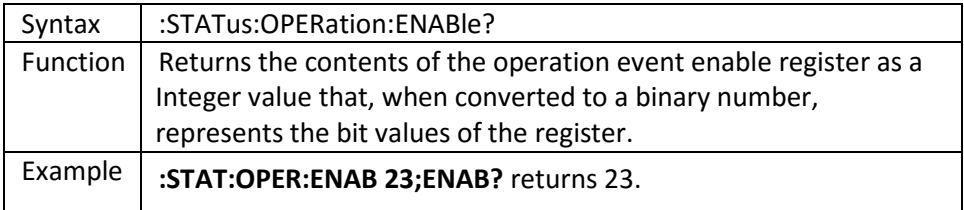

# **:STATus:OPERation[:EVENT]?**

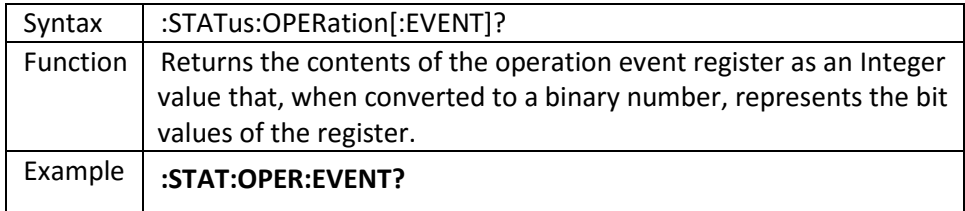

#### **:STATus:OPERation:NTRansition**

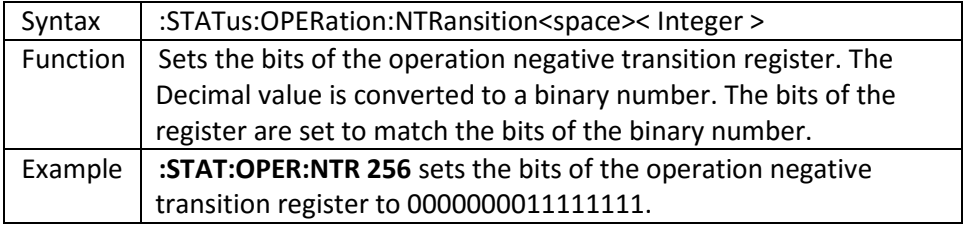

#### **:STATus:OPERation:NTRansition?**

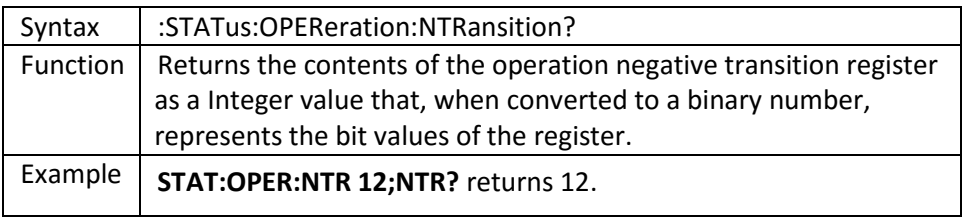

#### **:STATus:OPERation:PTRansition**

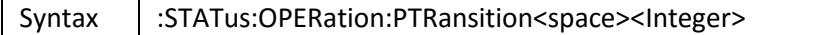

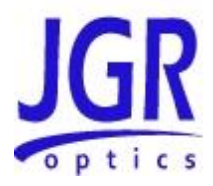

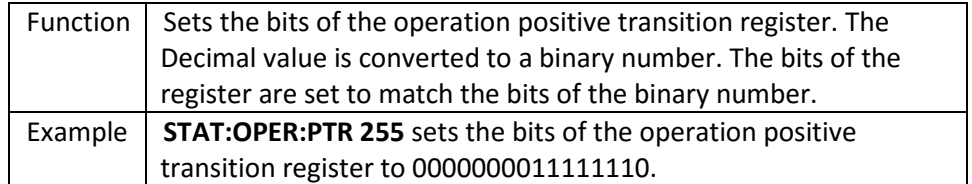

## **:STATus:OPERation:PTRansition?**

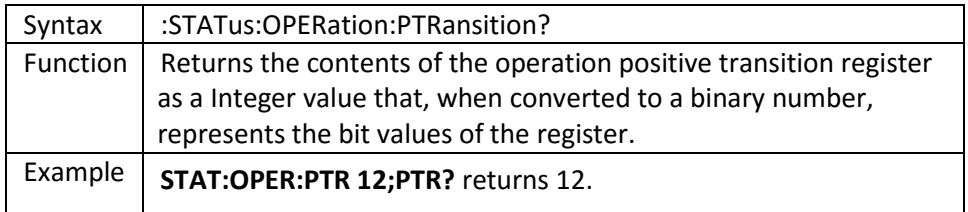

# **:STATus:QUEStionable:CONDition?**

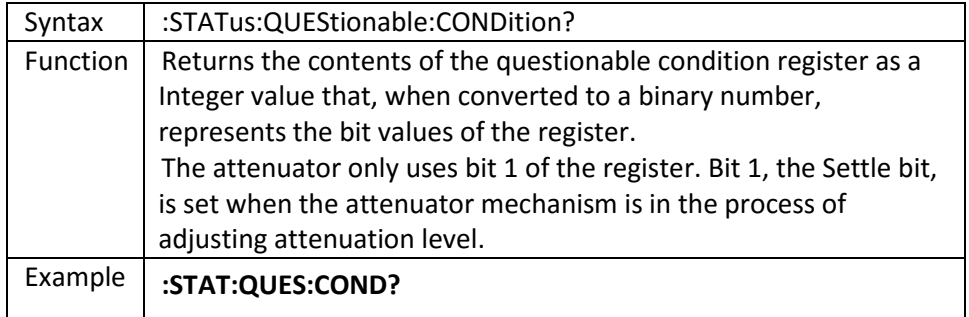

# **:STATus:QUEStionable:ENABle**

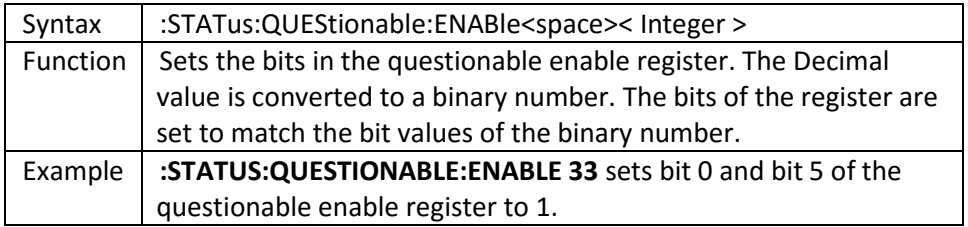

# **:STATus:QUEStionable:ENABle?**

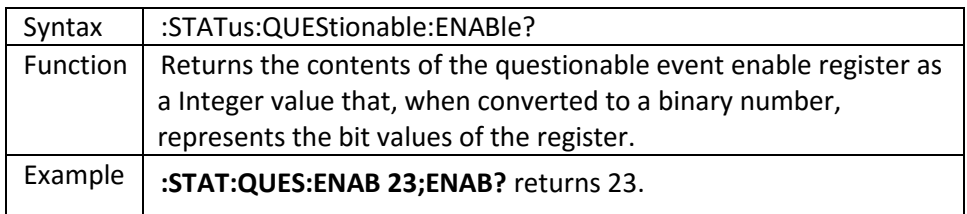

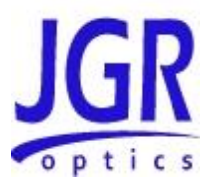

# **:STATus:QUEStionable[:EVENT]?**

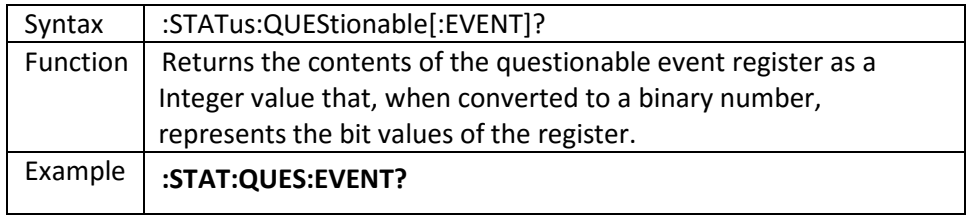

#### **:STATus:QUEStionable:NTRansition**

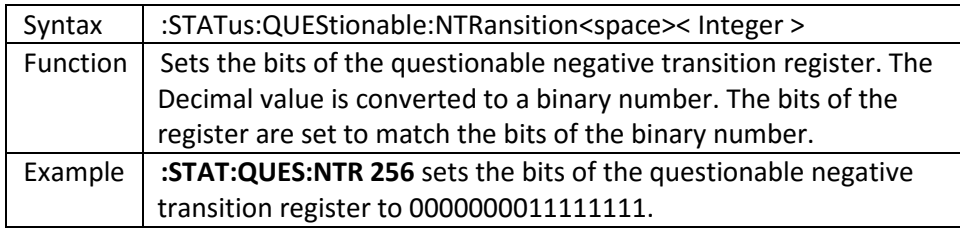

#### **:STATus:QUEStionable:NTRansition?**

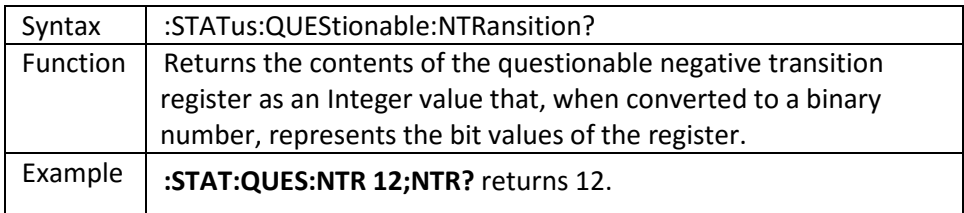

#### **:STATus:QUEStionable:PTRansition**

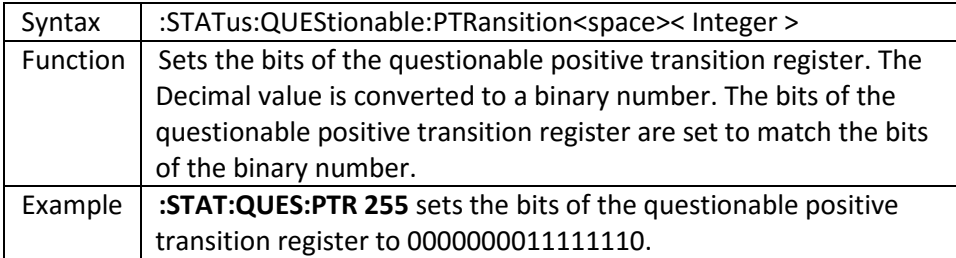

#### **:STATus:QUEStionable:PTRansition?**

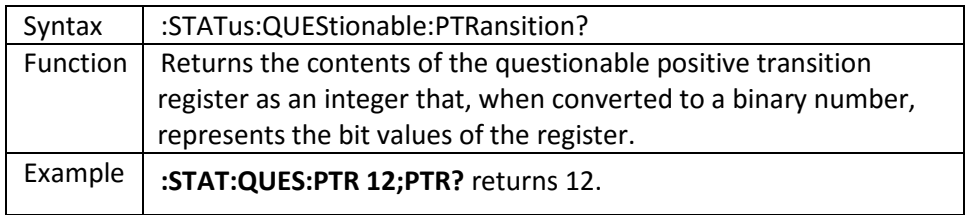

## **:STATus:PRESet**

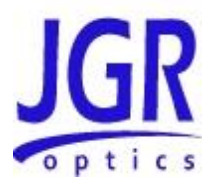

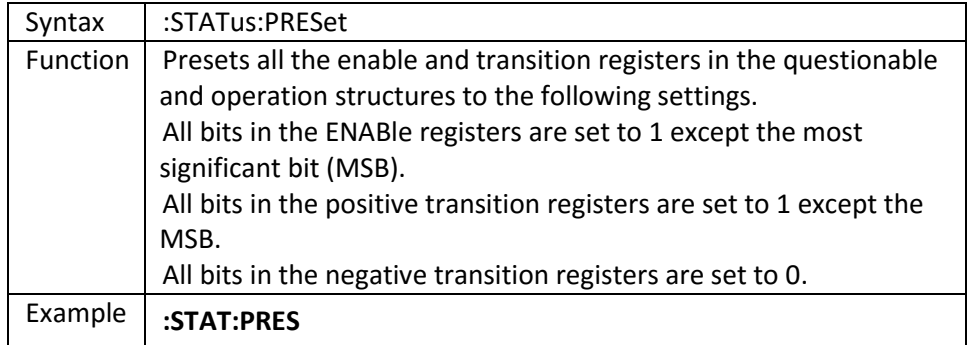

# **:SYSTem:ERRor?**

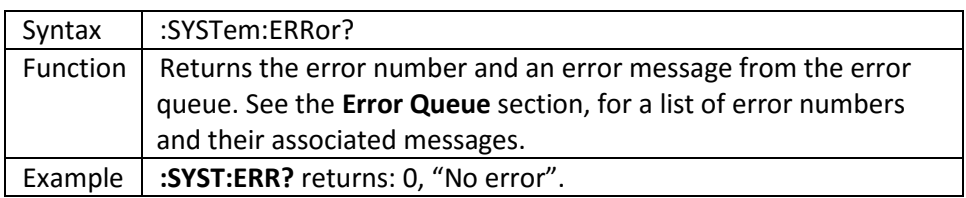

## **:SYSTem:VERSion?**

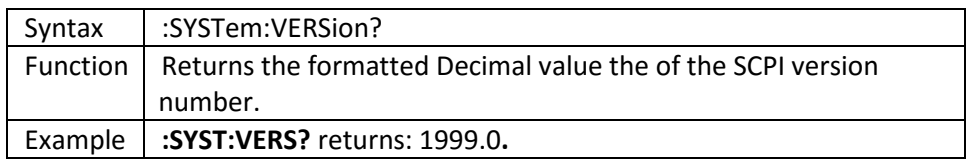

# **:SYSTem:CAPability?**

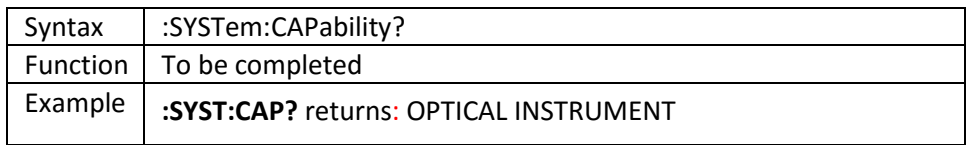

# **:SYSTem:COMMunicate:GPIB[:SELF]:ADDRess**

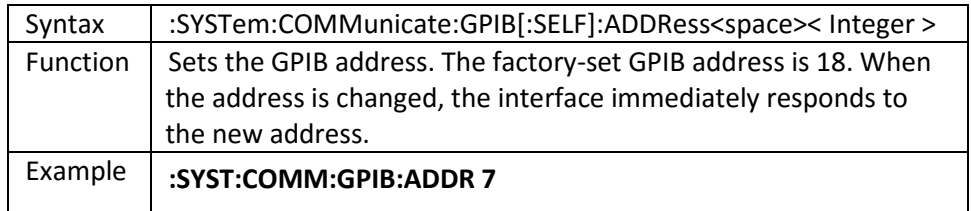

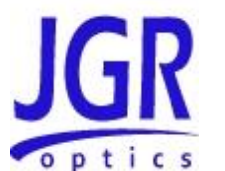

# **:SYSTem:COMMunicate:GPIB[:SELF]:ADDRess?**

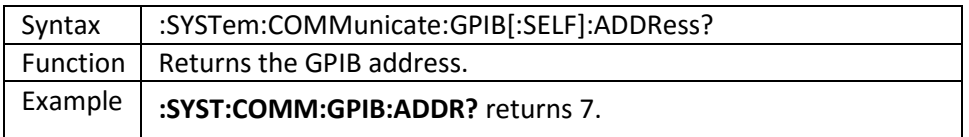

# <span id="page-50-0"></span>**User Commands**

# **:INPut:ATTenuation**

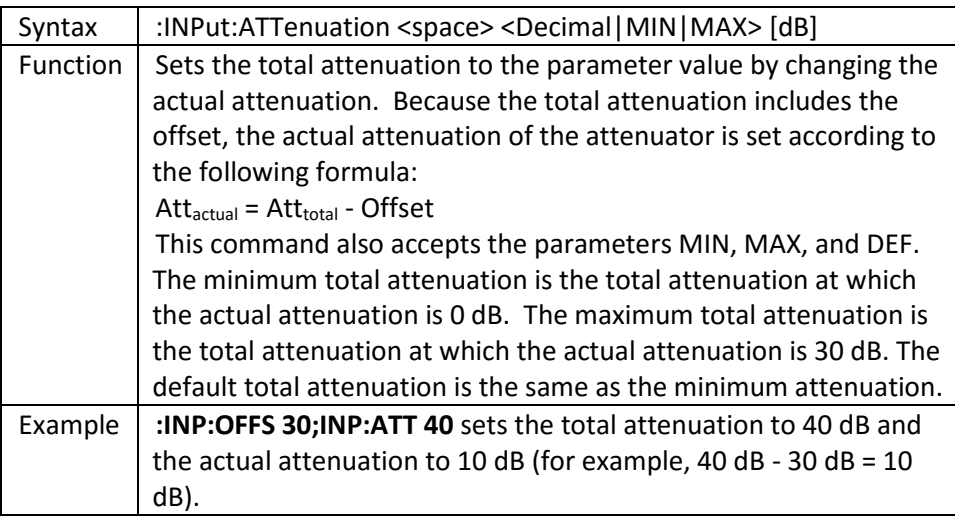

## **:INPut:ATTenuation?**

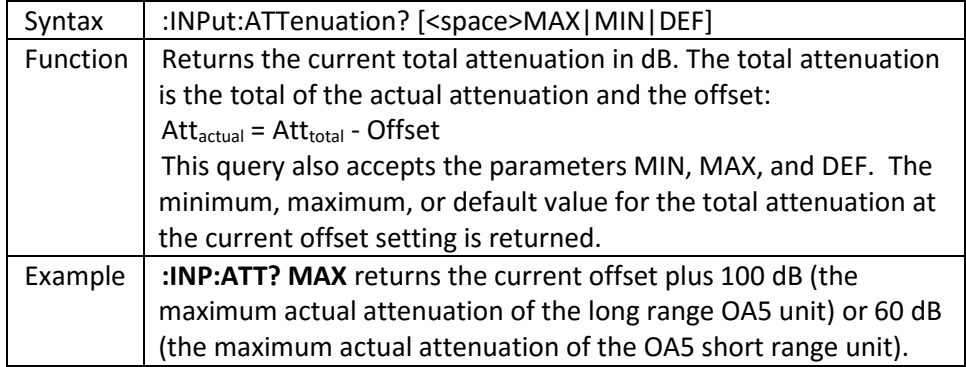

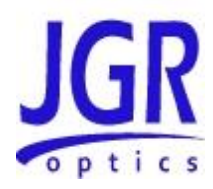

# **:INPut:LCMode**

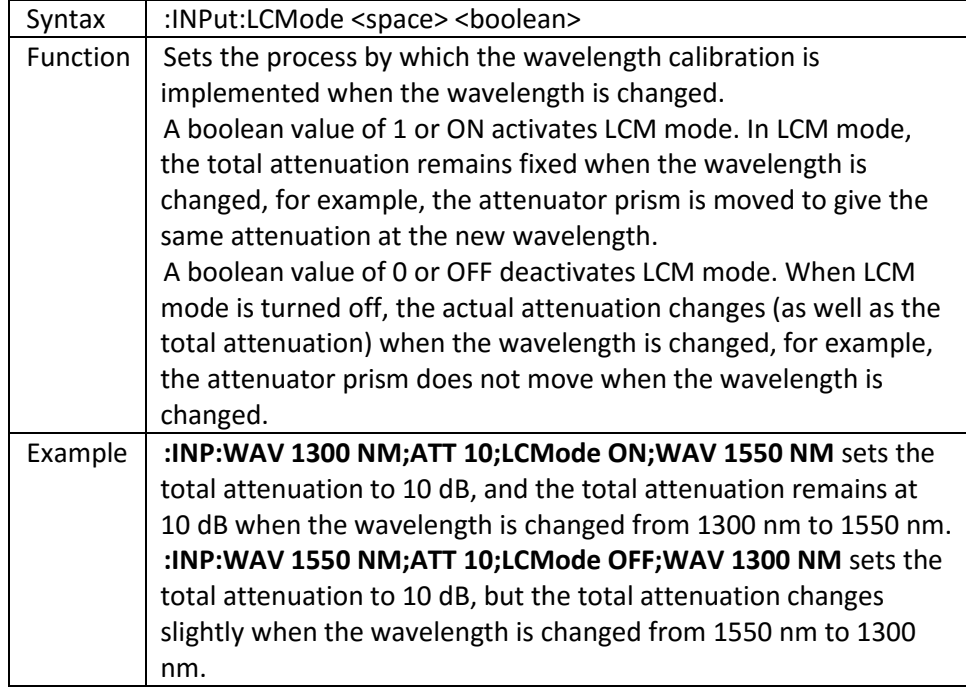

## **:INPut:LCMode?**

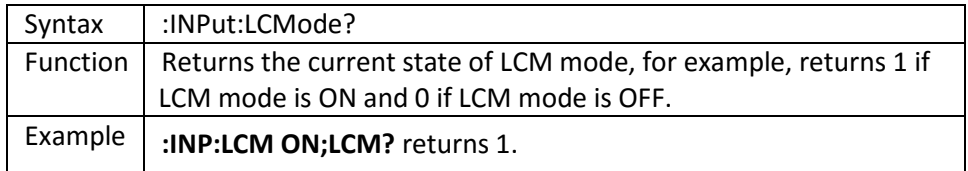

#### **:INPut:OFFSet**

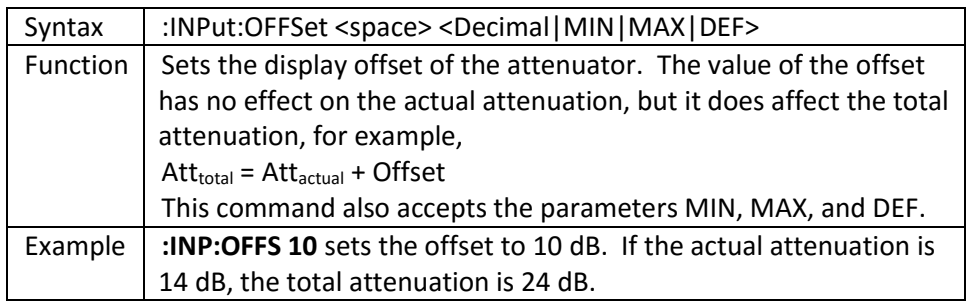

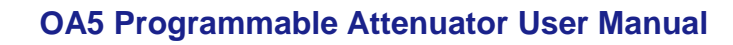

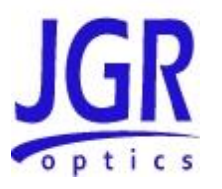

#### **:INPut:OFFSet?**

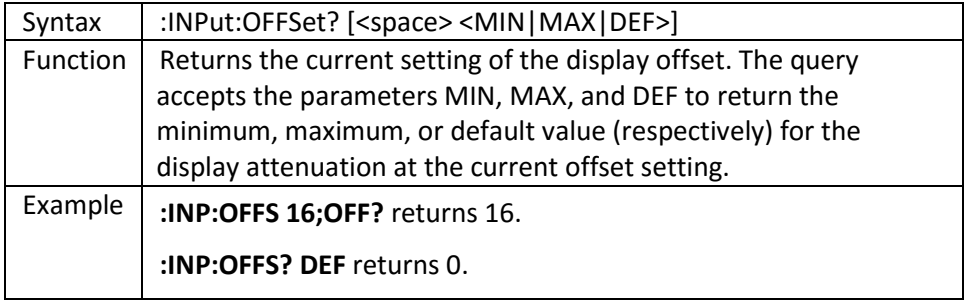

# **:INPut:OFFSet:DISPlay**

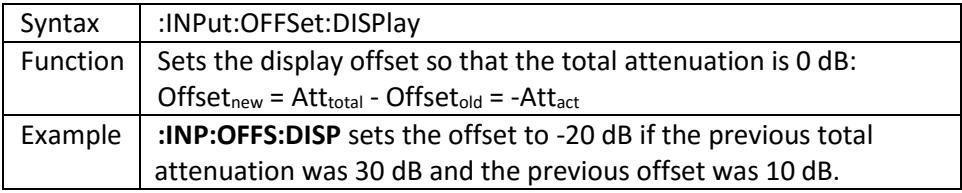

# **:INPut:WAVelength**

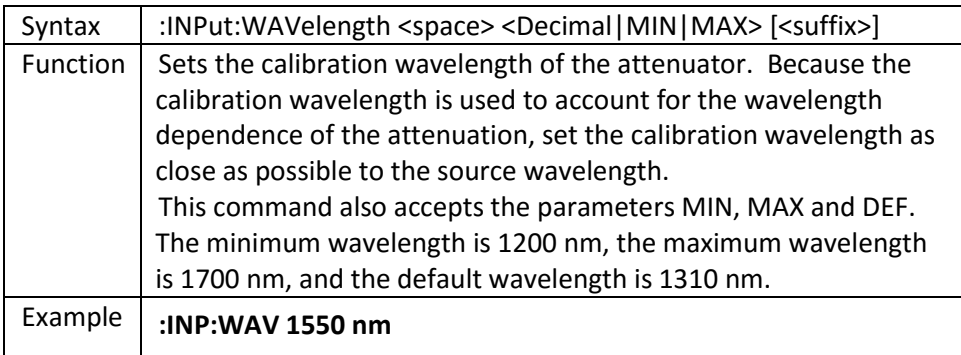

# **:INPut:WAVelength?**

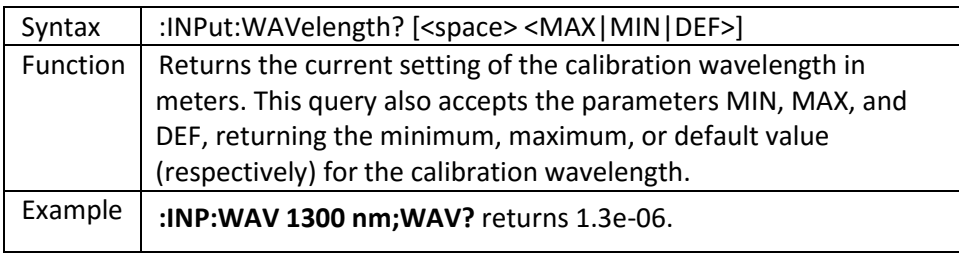

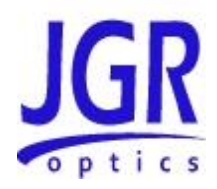

#### **:INPut:ILMin**

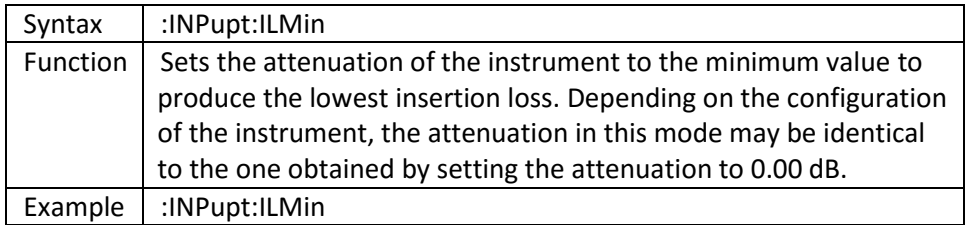

# **:OUTPut:APMode**

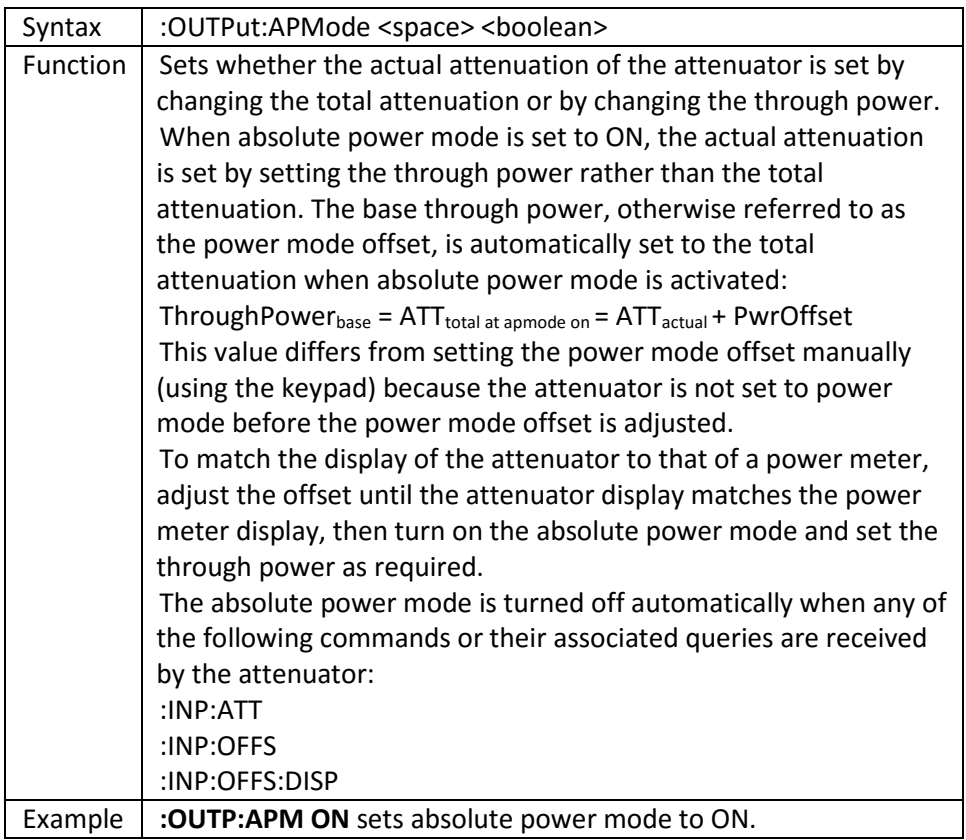

# **:OUTPut:APMode?**

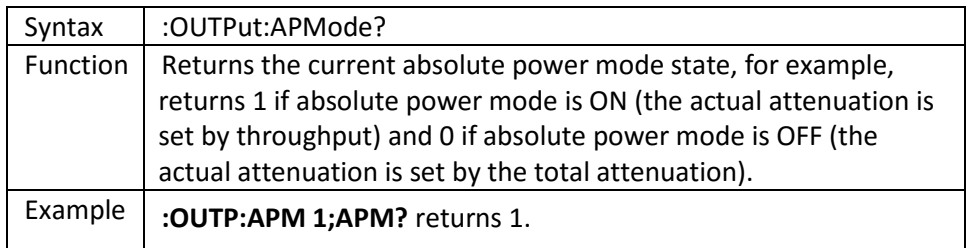

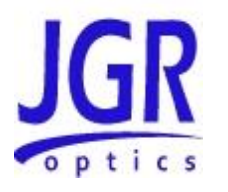

**OA5 Programmable Attenuator User Manual**

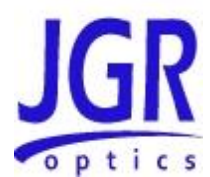

## **:OUTPut:POWer**

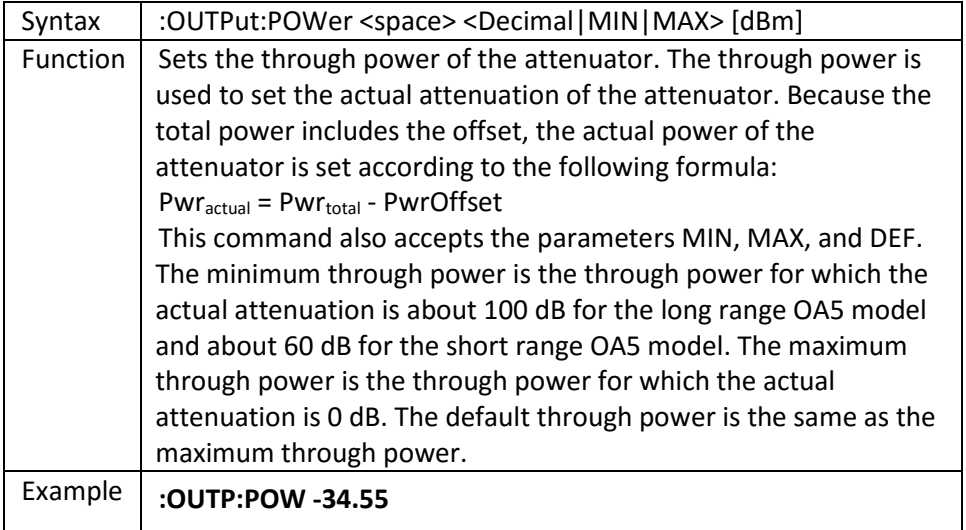

### **:OUTPut:POWer?**

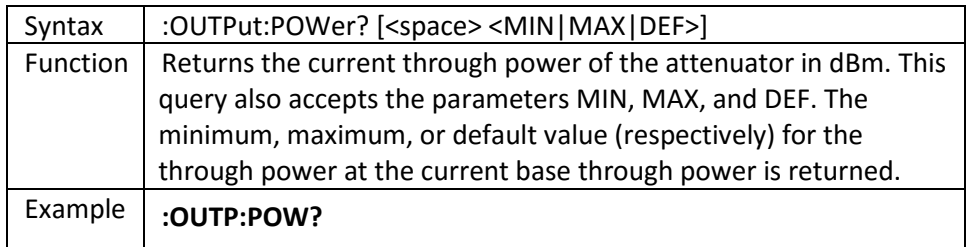

# **:OUTPut:OFFSet**

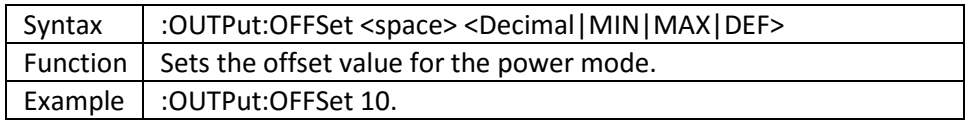

#### **:OUTPut:OFFSet?**

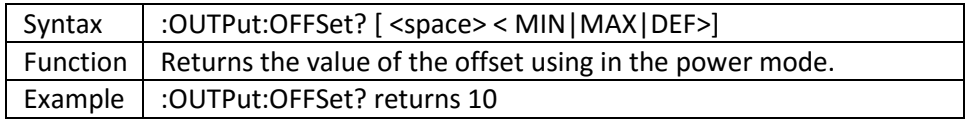

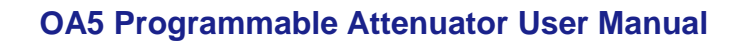

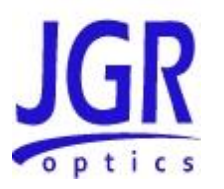

# **:OUTPut[:STATe]**

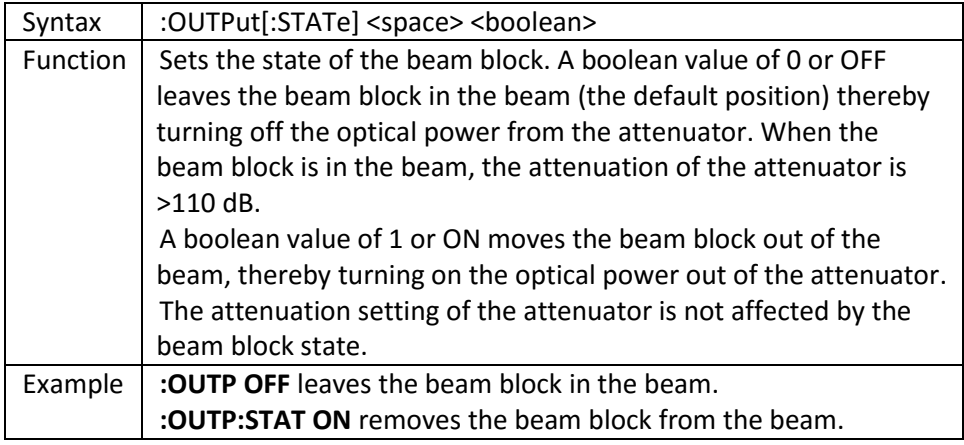

# **:OUTPut[:STATe]?**

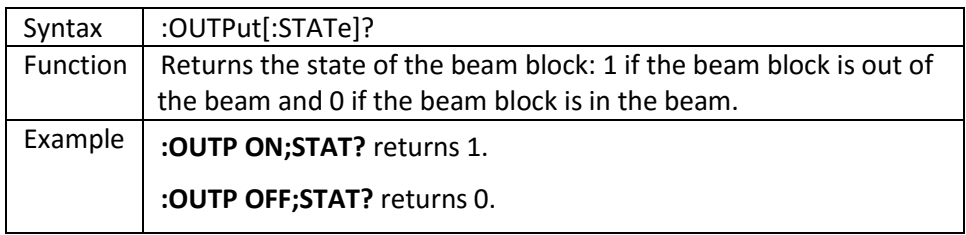

# **:OUTPut[:STATe]:APOWeron**

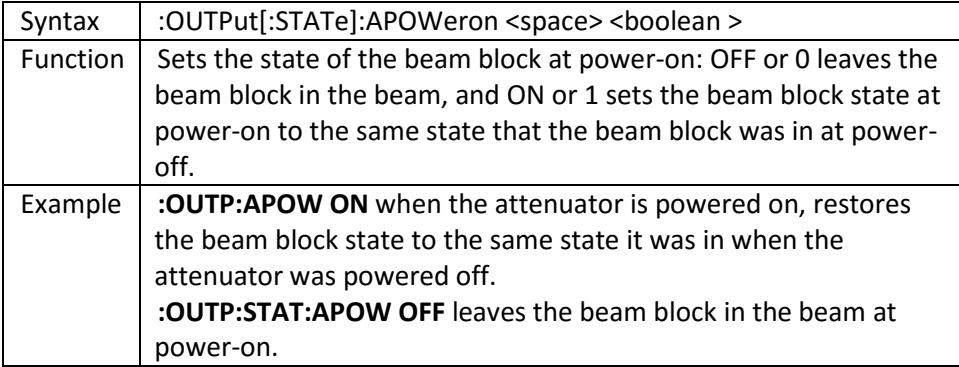

# **:OUTPut[:STATe]:APOWeron?**

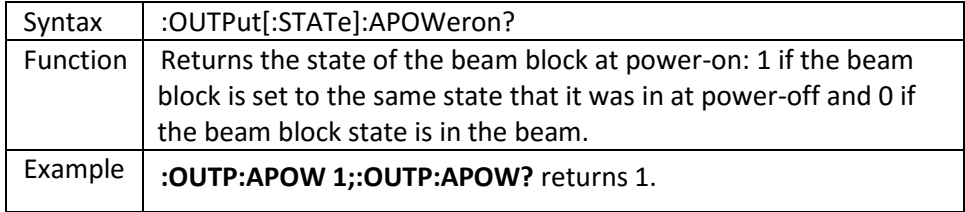

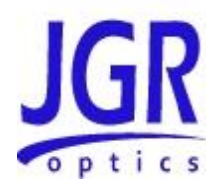

**OA5 Programmable Attenuator User Manual**

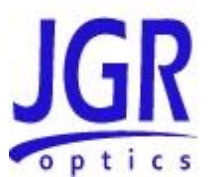

# **:UCALibration:USRMode**

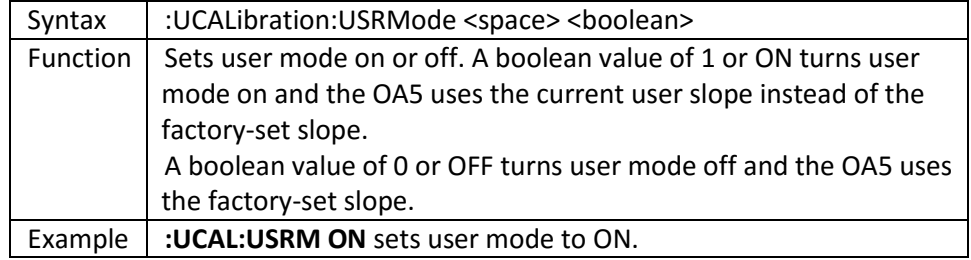

## **:UCALibration:USRMode?**

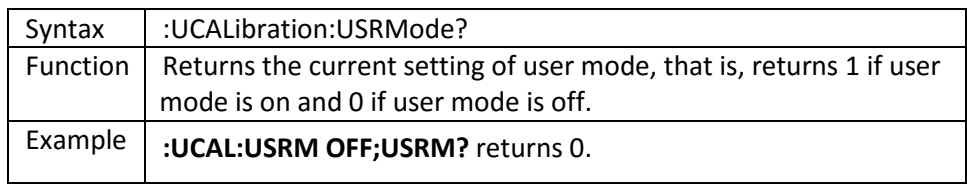

# **:UCALibration:SLOPe**

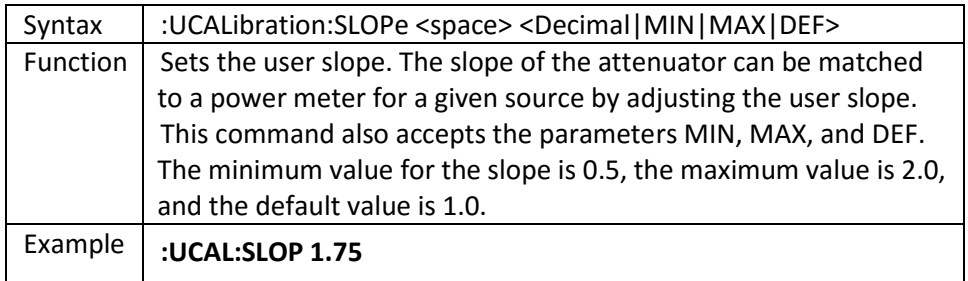

# **:UCALibration:SLOPe?**

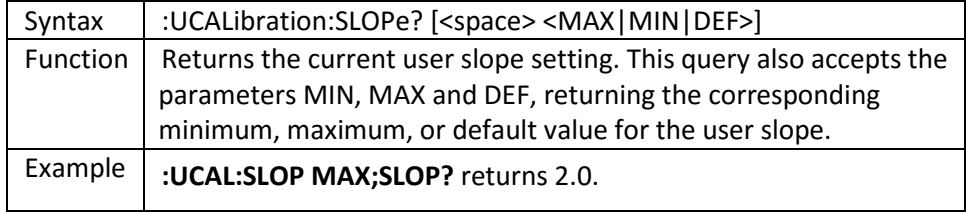

Power Monitoring Commands (units with Power Monitoring PD option only) **:OUTPut:PMON:POWer**

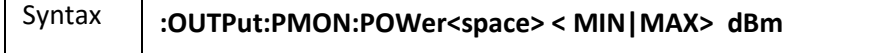

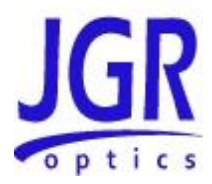

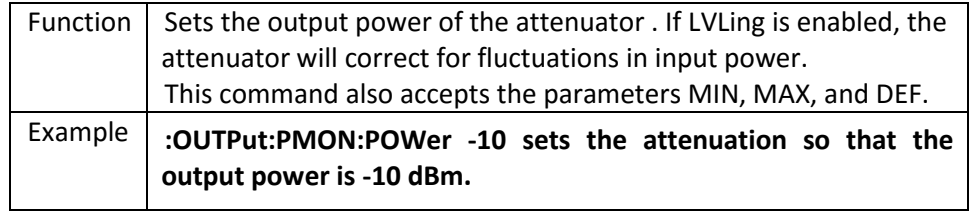

## **:OUTPut:PMON:POWer?**

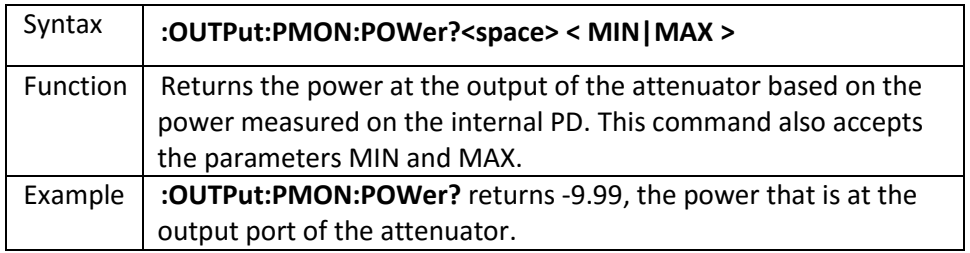

# **:OUTPut:PMON:LVLing**

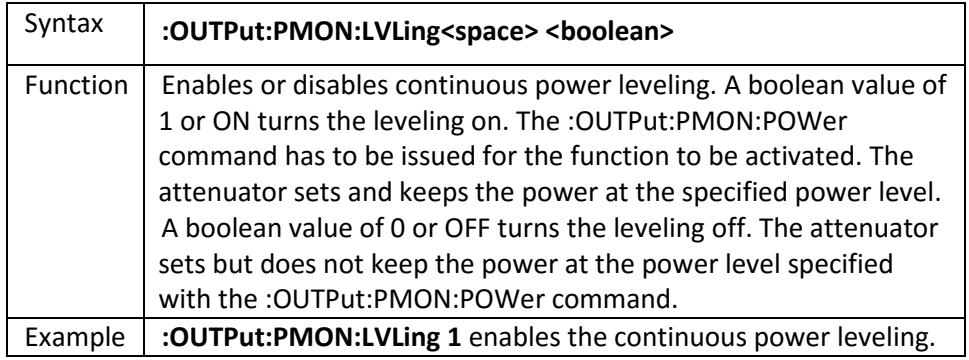

# **:OUTPut:PMON:LVLing?**

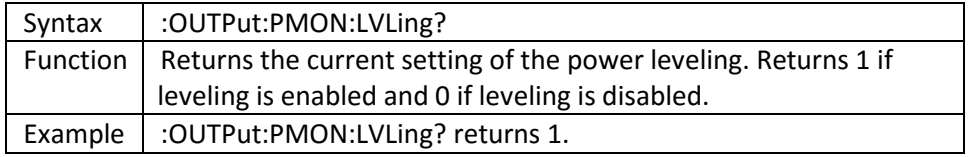

## **:PD:PMON:DARK**

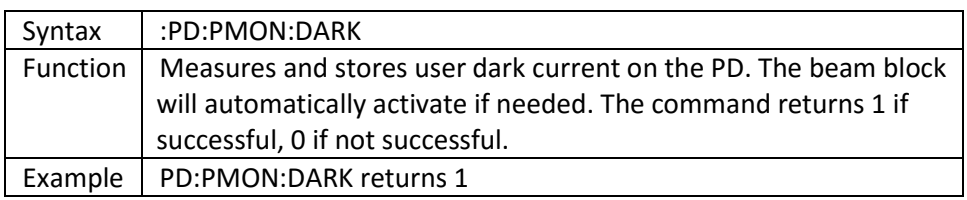